**Power Systems** 

Installing the System and Ordered Parts for the IBM Power System S822LC (8335-GCA and 8335-GTA)

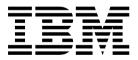

**Power Systems** 

Installing the System and Ordered Parts for the IBM Power System S822LC (8335-GCA and 8335-GTA)

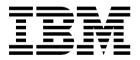

| Note  Before using this information and the product it supports, read the information in Safety notices, "Notices" on page 89, th  IBM Systems Safety Notices manual, G229-9054, and the IBM Environmental Notices and User Guide, Z125–5823. |  |  |  |  |  |  |
|----------------------------------------------------------------------------------------------------|--|--|--|--|--|--|
|                                                                                                    |  |  |  |  |  |  |
|                                                                                                    |  |  |  |  |  |  |
|                                                                                                    |  |  |  |  |  |  |
|                                                                                                    |  |  |  |  |  |  |
|                                                                                                    |  |  |  |  |  |  |
|                                                                                                    |  |  |  |  |  |  |
|                                                                                                    |  |  |  |  |  |  |
|                                                                                                    |  |  |  |  |  |  |
|                                                                                                    |  |  |  |  |  |  |
|                                                                                                    |  |  |  |  |  |  |
|                                                                                                    |  |  |  |  |  |  |
|                                                                                                    |  |  |  |  |  |  |
|                                                                                                    |  |  |  |  |  |  |
|                                                                                                    |  |  |  |  |  |  |
|                                                                                                    |  |  |  |  |  |  |
|                                                                                                    |  |  |  |  |  |  |
|                                                                                                    |  |  |  |  |  |  |
|                                                                                                    |  |  |  |  |  |  |
|                                                                                                    |  |  |  |  |  |  |
|                                                                                                    |  |  |  |  |  |  |
|                                                                                                    |  |  |  |  |  |  |
|                                                                                                    |  |  |  |  |  |  |
|                                                                                                    |  |  |  |  |  |  |
|                                                                                                    |  |  |  |  |  |  |

This edition applies to IBM Power Systems  $^{^{\text{\tiny M}}}$  servers that contain the POWER8 processor and to all associated models.

## Contents

| Safety notices                                      | V        | PCIe3 LP 1-port 100 Gb EDR InfiniBand            |     |
|-----------------------------------------------------|----------|--------------------------------------------------|-----|
| -                                                   |          | adapter x16 (FC EC3T; CCIN 2CEB)                 | 48  |
| Installing the IBM Power System S822LC              | <u> </u> | PCIe Gen3 x16 GPU Adapter (FC EC49; CCIN         |     |
|                                                     | <b>.</b> | 2CE9)                                            | 50  |
| (8335-GTA and 8335-GCA)                             | 1        | PCIe2 LP 2-port 10 GbE BaseT RJ45 Adapter        |     |
| Prerequisite for installing the rack-mounted server | 1        | (FC EL3Z; CCIN 2CC4)                             | 51  |
| Completing inventory for your server                | 1        | PCIe3 LP 16 Gb 2-port Fibre Channel Adapter      |     |
| Determining and marking the location in the rack    | 2        | (FC EL43; CCIN 577F)                             | 53  |
| Installing the system using the slide rails         | 3        | PCIe2 2-port 10 GbE BaseT RJ45 Adapter (FC       |     |
| Attaching the slide rails to the rack               | 4        | EL55; CCIN 2CC4)                                 | 57  |
| Installing the system into the rack by using the    |          | PCIe2 16 Gb 2-port Fibre Channel Adapter         |     |
| slide rails                                         | 6        | (FC EL5B; CCIN 577F)                             | 59  |
| Installing the cable-management arm and             |          | PCIe2 4-Port (10 Gb + 1 GbE) SR+RJ45             |     |
| connecting and routing power cables                 | 7        | Adapter (FC EN0S; CCIN 2CC3)                     | 63  |
| Installing the system using the fixed rails         | 13       | PCIe2 LP 4-Port (10Gb+1GbE) SR+RJ45              |     |
| Attaching the fixed rails to the rack               | 13       | Adapter (FC ENOT; CCIN 2CC3)                     | 67  |
| Installing the system into the rack by using the    |          | 1 ( ,                                            |     |
| fixed rails and connecting power cables             | 14       | Common procedures for servicing or               |     |
| Completing server setup                             | 16       |                                                  |     |
|                                                     |          | installing features in the 8335-GCA or           |     |
| Installing and configuring system                   |          | 8335-GTA                                         | 71  |
| features                                            | 17       | Before you begin                                 | 71  |
| Installing a disk drive in the 8335-GCA or 8335-GTA |          | Identifying the system that contains the part to |     |
| Installing a disk drive in the 8335-GCA or          | 17       | replace                                          | 74  |
| 8335-GTA system with the power turned off           | 17       | LEDs on the 8335-GCA or 8335-GTA system          | 74  |
| Installing a disk drive in the 8335-GCA or          | 17       | Identifying the 8335-GCA or 8335-GTA that needs  | ,   |
|                                                     | . 17     | servicing                                        | 75  |
| Installing a disk drive in the 8335-GCA or          | . 17     | Starting and stopping the 8335-GCA or 8335-GTA   | 75  |
| 8335-GTA system with the power turned on            | 19       | Starting the system                              | 75  |
|                                                     | 19       | Stopping the system                              | 76  |
| Installing a disk drive in the 8335-GCA or          | 10       | Removing and replacing covers on an 8335-GCA or  |     |
| , ,                                                 | . 19     | 8335-GTA system                                  | 76  |
| Installing the graphics processing unit in the      | 20       | Removing the service access cover from an        |     |
| 8335-GCA or 8335-GTA system                         | 20<br>22 | 8335-GCA or 8335-GTA system                      | 77  |
| Installing memory in the 8335-GCA                   | 22       | Installing the service access cover on an        |     |
| Plugging rules for memory in the 8335-GCA           | 25       | 8335-GCA or 8335-GTA system                      | 77  |
| system                                              | 25       | Service and operating positions for 8335-GCA or  |     |
| Installing PCIe adapters in the 8335-GCA or         | 26       | 8335-GTA                                         | 78  |
| 8335-GTA                                            | 26       | Placing an 8335-GCA or 8335-GTA system into      |     |
| PCIe adapter placement rules and slot priorities    | 27       | the service position                             | 78  |
| for the 8335-GCA or 8335-GTA                        |          | Placing an 8335-GCA or 8335-GTA system into      |     |
|                                                     |          | the operating position                           | 79  |
| of a 8335-GCA or 8335-GTA system                    | 31       | Power cords                                      | 80  |
| Installing a PCIe adapter in a PCIe riser in the    | 22       | Disconnecting the power cords from an            |     |
| 8335-GCA or 8335-GTA system                         | 33       | 8335-GCA or 8335-GTA system                      | 80  |
| PCIe adapters                                       | 35       | Connecting the power cords to an 8335-GCA or     |     |
| PCIe2 LP 4-port 1GbE Adapter (FC 5260;              | 25       | 8335-GTA system                                  | 82  |
| CCIN 576F)                                          | 35       | ,                                                |     |
| PCIe2 4-port 1 GbE Adapter (FC 5899; CCIN           | 20       | Removing and replacing a power                   |     |
| 576F)                                               | 38       |                                                  | 05  |
| PCIe3 LP 2-Port 40 GbE NIC RoCE QSFP+               | 11       | supply in the 8335-GCA or 8335-GTA               | 85  |
| Adapter (FC EC3A; CCIN 57BD)                        | 41       | Removing a power supply from the 8335-GCA or     | 0.5 |
| PCIe3 2-Port 40 GbE NIC RoCE QSFP+                  | 4.4      | 8335-GTA                                         | 85  |
| Adapter (FC EC3B; CCIN 57BD)                        | 44       | Replacing a power supply in the 8335-GCA or      | 0.  |
| PCIe3 LP 2-port 100 Gb EDR InfiniBand               | 457      | 8335-GTA                                         | 86  |
| adapter VIA (BL. BL. 3B) [ C. IN 20 BA)             | 17       |                                                  |     |

| Notices                       | 89 | Class A Notices .    |  |  |  |  |    | 91 |
|-------------------------------|----|----------------------|--|--|--|--|----|----|
| Privacy policy considerations | 90 | Class B Notices .    |  |  |  |  |    | 95 |
| Trademarks                    |    | Terms and conditions |  |  |  |  | •• | 98 |
| Electronic emission notices   | 91 |                      |  |  |  |  |    |    |

## Safety notices

Safety notices may be printed throughout this guide.

- **DANGER** notices call attention to a situation that is potentially lethal or extremely hazardous to people.
- **CAUTION** notices call attention to a situation that is potentially hazardous to people because of some existing condition.
- Attention notices call attention to the possibility of damage to a program, device, system, or data.

#### **World Trade safety information**

Several countries require the safety information contained in product publications to be presented in their national languages. If this requirement applies to your country, safety information documentation is included in the publications package (such as in printed documentation, on DVD, or as part of the product) shipped with the product. The documentation contains the safety information in your national language with references to the U.S. English source. Before using a U.S. English publication to install, operate, or service this product, you must first become familiar with the related safety information documentation. You should also refer to the safety information documentation any time you do not clearly understand any safety information in the U.S. English publications.

Replacement or additional copies of safety information documentation can be obtained by calling the IBM Hotline at 1-800-300-8751.

### Laser safety information

The servers can use I/O cards or features that are fiber-optic based and that utilize lasers or LEDs.

#### Laser compliance

The servers may be installed inside or outside of an IT equipment rack.

#### **DANGER**

When working on or around the system, observe the following precautions:

Electrical voltage and current from power, telephone, and communication cables are hazardous. To avoid a shock hazard:

- If IBM supplied the power cord(s), connect power to this unit only with the IBM provided power cord. Do not use the IBM provided power cord for any other product.
- Do not open or service any power supply assembly.
- Do not connect or disconnect any cables or perform installation, maintenance, or reconfiguration of this product during an electrical storm.
- The product might be equipped with multiple power cords. To remove all hazardous voltages, disconnect all power cords.
- Connect all power cords to a properly wired and grounded electrical outlet. Ensure that the outlet supplies proper voltage and phase rotation according to the system rating plate.
- Connect any equipment that will be attached to this product to properly wired outlets.
- When possible, use one hand only to connect or disconnect signal cables.
- · Never turn on any equipment when there is evidence of fire, water, or structural damage.
- Do not attempt to switch on power to the machine until all possible unsafe conditions are corrected.
- Assume that an electrical safety hazard is present. Perform all continuity, grounding, and power checks specified during the subsystem installation procedures to ensure that the machine meets safety requirements.
- Do not continue with the inspection if any unsafe conditions are present.
- Disconnect the attached power cords, telecommunications systems, networks, and modems before
  you open the device covers, unless instructed otherwise in the installation and configuration
  procedures.
- Connect and disconnect cables as described in the following procedures when installing, moving, or opening covers on this product or attached devices.

#### To Disconnect:

- 1. Turn off everything (unless instructed otherwise).
- 2. Remove the power cords from the outlets.
- 3. Remove the signal cables from the connectors.
- 4. Remove all cables from the devices.

#### To Connect:

- 1. Turn off everything (unless instructed otherwise).
- 2. Attach all cables to the devices.
- 3. Attach the signal cables to the connectors.
- 4. Attach the power cords to the outlets.
- 5. Turn on the devices.

Sharp edges, corners and joints may be present in and around the system. Use care when handling equipment to avoid cuts, scrapes and pinching.

(D005)

#### **DANGER**

Observe the following precautions when working on or around your IT rack system:

- · Heavy equipment-personal injury or equipment damage might result if mishandled.
- · Always lower the leveling pads on the rack cabinet.
- Always install stabilizer brackets on the rack cabinet.
- To avoid hazardous conditions due to uneven mechanical loading, always install the heaviest devices in the bottom of the rack cabinet. Always install servers and optional devices starting from the bottom of the rack cabinet.
- Rack-mounted devices are not to be used as shelves or work spaces. Do not place objects on top
  of rack-mounted devices.

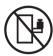

- Each rack cabinet might have more than one power cord. Be sure to disconnect all power cords in the rack cabinet when directed to disconnect power during servicing.
- Connect all devices installed in a rack cabinet to power devices installed in the same rack cabinet. Do not plug a power cord from a device installed in one rack cabinet into a power device installed in a different rack cabinet.
- An electrical outlet that is not correctly wired could place hazardous voltage on the metal parts of the system or the devices that attach to the system. It is the responsibility of the customer to ensure that the outlet is correctly wired and grounded to prevent an electrical shock.

#### **CAUTION**

- Do not install a unit in a rack where the internal rack ambient temperatures will exceed the manufacturer's recommended ambient temperature for all your rack-mounted devices.
- Do not install a unit in a rack where the air flow is compromised. Ensure that air flow is not blocked or reduced on any side, front, or back of a unit used for air flow through the unit.
- Consideration should be given to the connection of the equipment to the supply circuit so that overloading of the circuits does not compromise the supply wiring or overcurrent protection. To provide the correct power connection to a rack, refer to the rating labels located on the equipment in the rack to determine the total power requirement of the supply circuit.
- (For sliding drawers.) Do not pull out or install any drawer or feature if the rack stabilizer brackets are not attached to the rack. Do not pull out more than one drawer at a time. The rack might become unstable if you pull out more than one drawer at a time.
- (For fixed drawers.) This drawer is a fixed drawer and must not be moved for servicing unless specified by the manufacturer. Attempting to move the drawer partially or completely out of the rack might cause the rack to become unstable or cause the drawer to fall out of the rack.

(R001)

#### **CAUTION:**

Removing components from the upper positions in the rack cabinet improves rack stability during relocation. Follow these general guidelines whenever you relocate a populated rack cabinet within a room or building.

- Reduce the weight of the rack cabinet by removing equipment starting at the top of the rack cabinet. When possible, restore the rack cabinet to the configuration of the rack cabinet as you received it. If this configuration is not known, you must observe the following precautions:
  - Remove all devices in the 32U position (compliance ID RACK-001 or 22U (compliance ID RR001) and above.
  - Ensure that the heaviest devices are installed in the bottom of the rack cabinet.
  - Ensure that there are little-to-no empty U-levels between devices installed in the rack cabinet below the 32U (compliance ID RACK-001 or 22U (compliance ID RR001) level, unless the received configuration specifically allowed it.
- If the rack cabinet you are relocating is part of a suite of rack cabinets, detach the rack cabinet from the suite.
- If the rack cabinet you are relocating was supplied with removable outriggers they must be reinstalled before the cabinet is relocated.
- Inspect the route that you plan to take to eliminate potential hazards.
- Verify that the route that you choose can support the weight of the loaded rack cabinet. Refer to the documentation that comes with your rack cabinet for the weight of a loaded rack cabinet.
- Verify that all door openings are at least 760 x 230 mm (30 x 80 in.).
- Ensure that all devices, shelves, drawers, doors, and cables are secure.
- Ensure that the four leveling pads are raised to their highest position.
- · Ensure that there is no stabilizer bracket installed on the rack cabinet during movement.
- Do not use a ramp inclined at more than 10 degrees.
- When the rack cabinet is in the new location, complete the following steps:
  - Lower the four leveling pads.
  - Install stabilizer brackets on the rack cabinet.
  - If you removed any devices from the rack cabinet, repopulate the rack cabinet from the lowest position to the highest position.
- If a long-distance relocation is required, restore the rack cabinet to the configuration of the rack cabinet as you received it. Pack the rack cabinet in the original packaging material, or equivalent. Also lower the leveling pads to raise the casters off of the pallet and bolt the rack cabinet to the pallet.

(R002)

(L001)

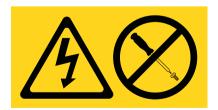

**DANGER:** Hazardous voltage, current, or energy levels are present inside any component that has this label attached. Do not open any cover or barrier that contains this label. (L001)

(L002)

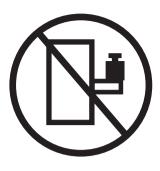

DANGER: Rack-mounted devices are not to be used as shelves or work spaces. (L002)

### (L003)

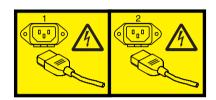

or

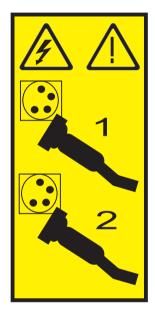

or

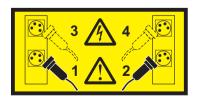

or

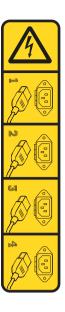

DANGER: Multiple power cords. The product might be equipped with multiple power cords. To remove all hazardous voltages, disconnect all power cords. (L003)

#### (L007)

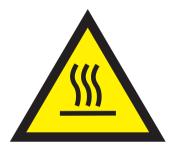

**CAUTION:** A hot surface nearby. (L007)

#### (L008)

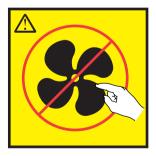

**CAUTION:** Hazardous moving parts nearby. (L008)

All lasers are certified in the U.S. to conform to the requirements of DHHS 21 CFR Subchapter J for class 1 laser products. Outside the U.S., they are certified to be in compliance with IEC 60825 as a class 1 laser product. Consult the label on each part for laser certification numbers and approval information.

#### **CAUTION:**

This product might contain one or more of the following devices: CD-ROM drive, DVD-ROM drive, DVD-RAM drive, or laser module, which are Class 1 laser products. Note the following information:

- · Do not remove the covers. Removing the covers of the laser product could result in exposure to hazardous laser radiation. There are no serviceable parts inside the device.
- Use of the controls or adjustments or performance of procedures other than those specified herein might result in hazardous radiation exposure.

(C026)

#### **CAUTION:**

Data processing environments can contain equipment transmitting on system links with laser modules that operate at greater than Class 1 power levels. For this reason, never look into the end of an optical fiber cable or open receptacle. Although shining light into one end and looking into the other end of a disconnected optical fiber to verify the continuity of optic fibers many not injure the eye, this procedure is potentially dangerous. Therefore, verifying the continuity of optical fibers by shining light into one end and looking at the other end is not recommended. To verify continuity of a fiber optic cable, use an optical light source and power meter. (C027)

#### **CAUTION:**

This product contains a Class 1M laser. Do not view directly with optical instruments. (C028)

#### **CAUTION:**

Some laser products contain an embedded Class 3A or Class 3B laser diode. Note the following information: laser radiation when open. Do not stare into the beam, do not view directly with optical instruments, and avoid direct exposure to the beam. (C030)

#### **CAUTION:**

The battery contains lithium. To avoid possible explosion, do not burn or charge the battery.

#### Do Not:

- Throw or immerse into water
- \_\_\_ Heat to more than 100°C (212°F)
- \_\_\_ Repair or disassemble

Exchange only with the IBM-approved part. Recycle or discard the battery as instructed by local regulations. In the United States, IBM has a process for the collection of this battery. For information, call 1-800-426-4333. Have the IBM part number for the battery unit available when you call. (C003)

#### (C048)

CAUTION regarding IBM provided VENDOR LIFT TOOL:

- Operation of LIFT TOOL by authorized personnel only.
- · LIFT TOOL intended for use to assist, lift, install, remove units (load) up into rack elevations. It is not to be used loaded transporting over major ramps nor as a replacement for such designated tools like pallet jacks, walkies, fork trucks and such related relocation practices. When this is not practicable, specially trained persons or services must be used (for instance, riggers or movers).
- · Read and completely understand the contents of LIFT TOOL operator's manual before using. Failure to read, understand, obey safety rules, and follow instructions may result in property damage and/or personal injury. If there are questions, contact the vendor's service and support. Local paper manual must remain with machine in provided storage sleeve area. Latest revision manual available on vendor's web site.
- Test verify stabilizer brake function before each use. Do not over-force moving or rolling the LIFT TOOL with stabilizer brake engaged.
- Do not move LIFT TOOL while platform is raised, except for minor positioning.

- Do not exceed rated load capacity. See LOAD CAPACITY CHART regarding maximum loads at center versus edge of extended platform.
- Only raise load if properly centered on platform. Do not place more than 200 lb (91 kg) on edge of sliding platform shelf also considering the load's center of mass/gravity (CoG).
- Do not corner load the platform tilt riser accessory option. Secure platform riser tilt option to main shelf in all four (4x) locations with provided hardware only, prior to use. Load objects are designed to slide on/off smooth platforms without appreciable force, so take care not to push or lean. Keep riser tilt option flat at all times except for final minor adjustment when needed.
- · Do not stand under overhanging load.
- Do not use on uneven surface, incline or decline (major ramps).
- · Do not stack loads.
- Do not operate while under the influence of drugs or alcohol.
- Do not support ladder against LIFT TOOL.
- Tipping hazard. Do not push or lean against load with raised platform.
- Do not use as a personnel lifting platform or step. No riders.
- Do not stand on any part of lift. Not a step.
- · Do not climb on mast.
- Do not operate a damaged or malfunctioning LIFT TOOL machine.
- · Crush and pinch point hazard below platform. Only lower load in areas clear of personnel and obstructions. Keep hands and feet clear during operation.
- · No Forks. Never lift or move bare LIFT TOOL MACHINE with pallet truck, jack or fork lift.
- · Mast extends higher than platform. Be aware of ceiling height, cable trays, sprinklers, lights, and other overhead objects.
- Do not leave LIFT TOOL machine unattended with an elevated load.
- · Watch and keep hands, fingers, and clothing clear when equipment is in motion.
- · Turn Winch with hand power only. If winch handle cannot be cranked easily with one hand, it is probably over-loaded. Do not continue to turn winch past top or bottom of platform travel. Excessive unwinding will detach handle and damage cable. Always hold handle when lowering, unwinding. Always assure self that winch is holding load before releasing winch handle.
- A winch accident could cause serious injury. Not for moving humans. Make certain clicking sound is heard as the equipment is being raised. Be sure winch is locked in position before releasing handle. Read instruction page before operating this winch. Never allow winch to unwind freely. Freewheeling will cause uneven cable wrapping around winch drum, damage cable, and may cause serious injury. (C048)

#### Power and cabling information for NEBS (Network Equipment-Building System) **GR-1089-CORE**

The following comments apply to the servers that have been designated as conforming to NEBS (Network Equipment-Building System) GR-1089-CORE:

The equipment is suitable for installation in the following:

- Network telecommunications facilities
- Locations where the NEC (National Electrical Code) applies

The intrabuilding ports of this equipment are suitable for connection to intrabuilding or unexposed wiring or cabling only. The intrabuilding ports of this equipment must not be metallically connected to the interfaces that connect to the OSP (outside plant) or its wiring. These interfaces are designed for use as intrabuilding interfaces only (Type 2 or Type 4 ports as described in GR-1089-CORE) and require isolation from the exposed OSP cabling. The addition of primary protectors is not sufficient protection to connect these interfaces metallically to OSP wiring.

**Note:** All Ethernet cables must be shielded and grounded at both ends.

The ac-powered system does not require the use of an external surge protection device (SPD).

The dc-powered system employs an isolated DC return (DC-I) design. The DC battery return terminal shall not be connected to the chassis or frame ground.

The dc-powered system is intended to be installed in a common bonding network (CBN) as described in GR-1089-CORE.

# Installing the IBM Power System S822LC (8335-GTA and 8335-GCA)

Learn how to install, cable, and set up your server.

### Prerequisite for installing the rack-mounted server

Use the information to understand the prerequisites that are required for installing the server.

#### About this task

You might need to read the following documents before you begin to install the server:

- The latest version of this document is maintained online, see Installing the IBM Power System S822LC (8335-GTA and 8335-GCA) (http://www.ibm.com/support/knowledgecenter/POWER8/p8eha/p8eha\_kickoff.htm).
- To plan your server installation, see Planning for the system (http://www.ibm.com/support/knowledgecenter/POWER8/p8had/p8had\_8xx\_kickoff.htm).

#### **Procedure**

Ensure that you have the following items before starting your installation:

- Phillips screwdriver
- · Flat-head screwdriver
- · Box cutter
- Electrostatic discharge (ESD) wrist strap
- Rack with two Electronic Industries Association (EIA) units (2U) of space

**Note:** If you do not have a rack that is installed, install the rack. For instructions, see Racks and rack features (http://www.ibm.com/support/knowledgecenter/POWER8/p8hbf/p8hbf\_8xx\_kickoff.htm).

## Completing inventory for your server

Use this information to complete inventory for your server.

#### **Procedure**

- 1. Verify that you received all the boxes you ordered.
- 2. Unpack the server components as needed.
- 3. Complete a parts inventory before you install each server component by following these steps:
  - a. Locate the inventory list for your server.
  - b. Ensure that you received all the parts that you ordered.

**Note:** Your order information is included with your product. You can also obtain order information from your marketing representative or the IBM<sup>®</sup> Business Partner.

If you have incorrect, missing, or damaged parts, consult any of the following resources:

- · Your IBM reseller.
- IBM Rochester manufacturing automated information line at 1-800-300-8751 (United States only).
- The Directory of worldwide contacts website http://www.ibm.com/planetwide. Select your location to view the service and support contact information.

## Determining and marking the location in the rack

You might need to determine where to install the system unit into the rack.

#### **Procedure**

- 1. Read the Rack safety notices (http://www.ibm.com/support/knowledgecenter/POWER8/p8hbf/racksafety.htm).
- 2. Determine where to place the system unit in the rack. As you plan for installing the system unit in a rack, consider the following information:
  - Organize larger and heavier units into the lower part of the rack.
  - Plan to install units into the lower part of the rack first.
  - Record the Electronic Industries Alliance (EIA) locations in your plan.

**Note:** The server is two EIA units high. An EIA unit is 44.55 mm (1.75 in.) in height. The rack contains three mounting holes for each EIA unit of height. This system unit, therefore, is 89 mm (3.5 in.) high and covers six mounting holes in the rack.

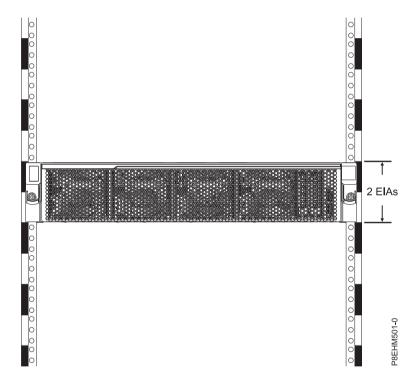

3. If necessary, remove the filler panels to allow access to the inside of the rack enclosure where you plan to place the unit, as shown in Figure 1 on page 3.

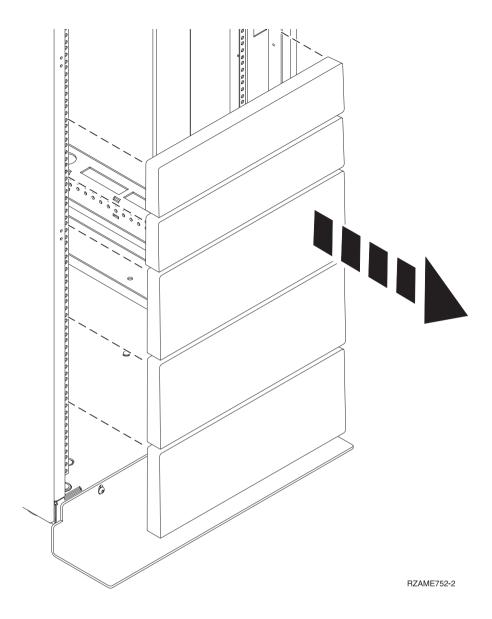

Figure 1. Removing the filler panels

- 4. Determine to place the system in the rack. Record the EIA location.
- 5. Facing the front of the rack and working from the right side, use tape, a marker, or pencil to mark the lower hole of each EIA unit.
- 6. Repeat step 5 for the corresponding holes located on the left side of the rack.
- 7. Go to the rear of the rack.
- 8. On the right side, find the EIA unit that corresponds to the bottom EIA unit marked on the front of the rack.
- 9. Mark the bottom EIA unit.
- 10. Mark the corresponding holes on the left side of the rack.

## Installing the system using the slide rails

If you ordered the system with the slide rail option, read this section to install the system into the rack using the slide rails.

### Attaching the slide rails to the rack

You might need to attach the mounting hardware to the rack. Use the procedure to complete this task. The information is intended to promote safety and reliable operation, and includes illustrations of the related hardware components and shows how these components relate to each other.

#### About this task

**Attention:** To avoid rail failure and potential danger to yourself and to the unit, ensure that you have the correct rails and fittings for your rack. If your rack has square support flange holes or screw-thread support flange holes, ensure that the rails and fittings match the support flange holes that are used on your rack. Do not install mismatched hardware by using washers or spacers. If you do not have the correct rails and fittings for your rack, contact your IBM reseller.

#### **Procedure**

- 1. Each slide rail is marked with either an R (right) or an L (left), when you look from the front. Select the left slide rail, bring it to the front of the rack, and locate the selected EIA unit that was previously marked.
- 2. Remove the screw from the rear of the rail (3). Push up on the locking tab (1) on the front, and pull out the front latch (2) at the front of the rail. For details, see Figure 2.

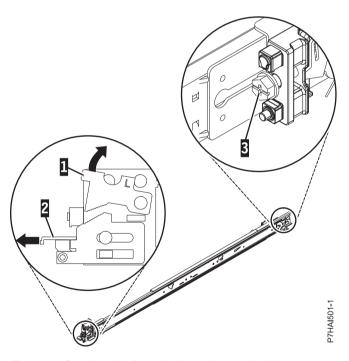

Figure 2. Opening the front latch and removing the rear screw

3. At the front of the rack, insert three pins on the front of the rail into the holes within the selected EIA unit that were previously marked. Lower the slide rail down (1) to engage the hook feature on the middle pin. For details, see Figure 3 on page 5.

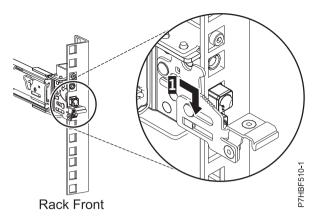

Figure 3. Pins that are seated on the front rail of the rack

4. While you pull the slide rail forward, ensure that all three pins protrude through the rack holes, then push the front latch (2) all the way in. For details, see Figure 4.

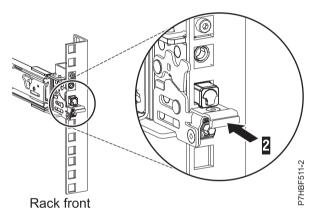

Figure 4. Latch seated on the front rail of the rack

**Note:** If you must reposition the rail, release the front latch (2), and while you press the blue pin at the bottom, push the rail up and toward the rear to release from the rack.

- 5. Repeat steps 3 and 4 for the right rail.
- 6. Move to the rear of the rack. Align the two pins located on the rear of the slide rail with the top and bottom holes within the selected EIA unit that were previously marked. Pull the slide rail toward you to insert the two pins into the rack holes (1), and lower the slide rail down (2) to engage the hook feature on the top pin. Install the screw (3) to secure the slide rail to the rack. For details, see Figure 5 on page 6. Ensure that the two pins protrude through the rack holes before you proceed to the next step.

**Note:** The pin fixtures of the slide rails support either round-hole or square-hole rack models.

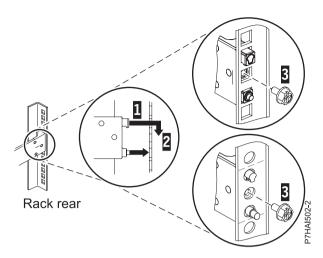

Figure 5. Aligning and engaging the pins into the holes in the rear of the rack

7. Repeat step 5 to install the right rail into the rack.

## Installing the system into the rack by using the slide rails

Learn how to install the system into the rack by using the slide rails.

#### **About this task**

**Note:** This system requires two people to install the system into the rack.

#### **Procedure**

- 1. Remove the shipping cover on the rear and the front of the system, if present.
- 2. Extend the slide rails forward (1) until they click twice into place. Carefully lift the server and tilt it into position over the slide rails so that the rear nail heads (2) on the server line up with the rear slots (3) on the slide rails. Slide the server down until the rear nail heads slip into the two rear slots. Then, slowly lower the front of the server (4) until the other nail heads slip into the other slots on the slide rails. Ensure that the front latch (5) slides over the nail heads.

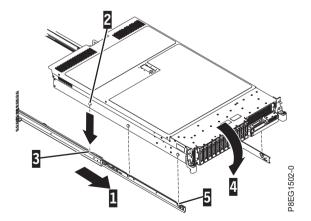

Figure 6. Extending slide rails and aligning server nail heads with the slots on the rail

3. Lift the blue release latches (1) on the slide rails and push the server (2) all the way into the rack until it clicks into place. For details, see Figure 7 on page 7.

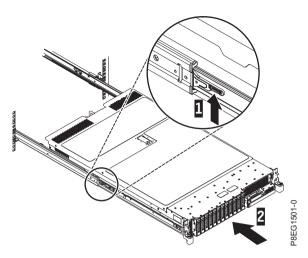

Figure 7. Lifting the release latches and pushing the server into the rack

- 4. Install the screws on either side of the system to secure the system to the rack.
- 5. Attach the front cover to the front of the system.

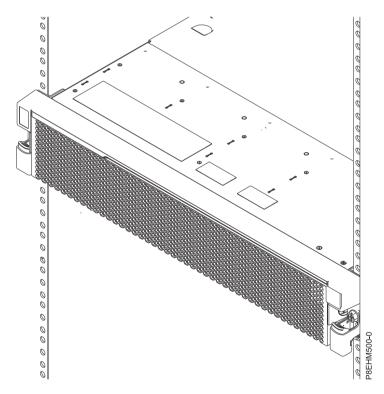

Figure 8. The server installed in the rack

## Installing the cable-management arm and connecting and routing power cables

The cable-management arm is used to efficiently route cables so that you have proper access to the rear of the system. After you have installed the cable-management arm, connect and route power cables.

#### **About this task**

**Note:** If you are installing more than one system at this time, install the cable-management arm after you have installed the other systems into the rack.

#### **Procedure**

- 1. Ensure that you have the following parts.
  - A Support arm
  - B Cable-management stop bracket
  - **C** Mounting bracket
  - D Cable-management arm
  - **E** Extension bracket

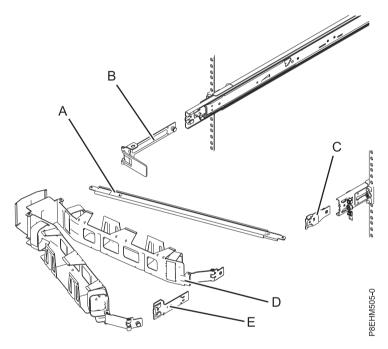

Figure 9. Relative positions of the parts of the cable-management arm before assembly

2. Connect one end of the support arm (A) to the right slide rail (1) so that you can swing the other end of the support arm toward the left side of the rack (2).

**Note:** The support arm **(A)** is labeled UP and DOWN. Ensure that the side labeled UP is facing upward and to the right.

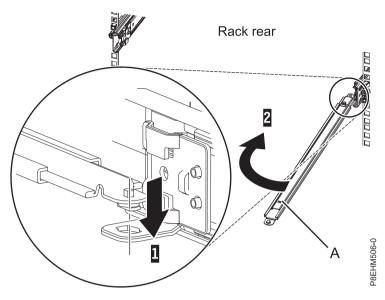

Figure 10. Connecting the support arm

3. Locate the hole at the bottom inside corner of the L-shaped cable-management stop bracket **(B)**. Position the unattached end of the support arm so that the locking tab on the underside of its tip aligns with the bracket hole. Insert the tab into the hole **(1)** and turn the bracket **(2)** to secure it to the support arm. For details, see Figure 11.

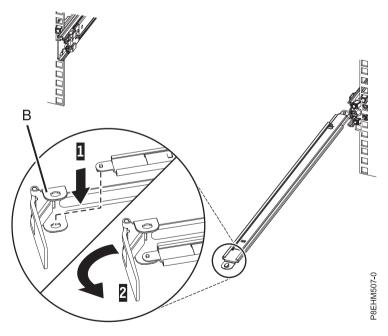

Figure 11. Securing the cable-management stop bracket to the support arm

4. Attach the cable-management stop bracket **(B)** to the slot on the inside of the left slide by sliding the stop bracket **(B)** into the slide rail until the spring-loaded pin snaps into place.

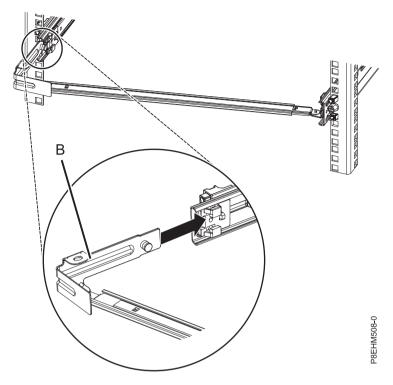

Figure 12. Installing the mounting bracket into the slide rail

5. Slide the extension bracket **(E)** into the right slide rail until the spring-loaded pin snaps into place. For details, see Figure 13.

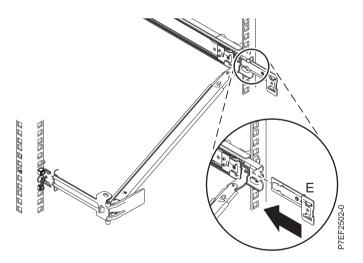

Figure 13. Installing the extension bracket into the slide rail

6. Attach the mounting bracket (C) to the slot on the inside of the right slide by sliding the mounting bracket (C) into the slide rail until the spring-loaded pin snaps into place. For details, see Figure 14 on page 11.

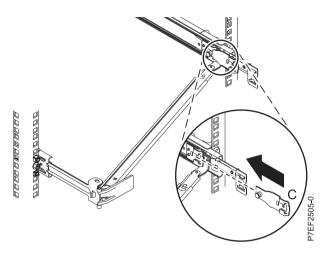

Figure 14. Installing the mounting bracket into the slide rail

7. Place the cable-management arm (D) on the support arm (A). Slide the first cable-management arm tab into the slot on the mounting bracket (C). Push the tab until the spring-loaded latch snaps into place. Slide the other cable-management arm tab into the extension bracket (E) on the outside of the right slide rail (2). Push the tab until the spring-loaded latch snaps into place. For details, see Figure 15 and Figure 16 on page 12.

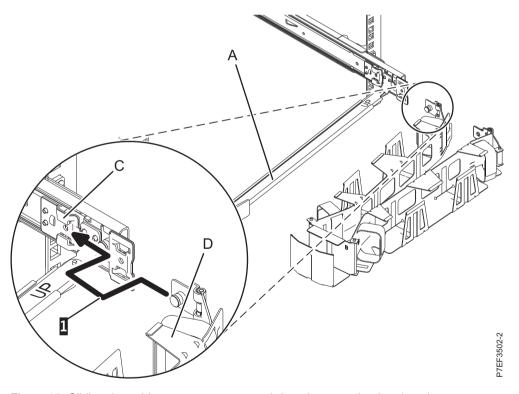

Figure 15. Sliding the cable-management arm tab into the mounting bracket slot

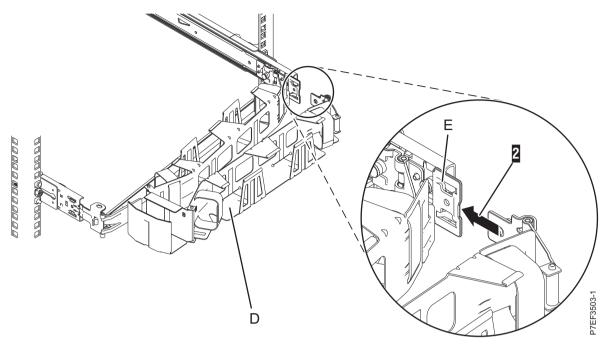

Figure 16. Sliding the other cable-management arm tab into the extension bracket

- **8**. To connect the power cables, complete the following steps:
  - a. Plug the power cords into the power supplies.
  - b. Route the power cords and other cables on the cable-management arm.
  - c. Attach all cables to the rear of the server.

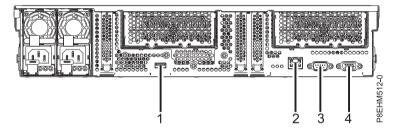

Figure 17. Rear view of the system with ports displayed

Table 1. Port callouts

| Identifier | Description                                      |
|------------|--------------------------------------------------|
| 1          | USB 3.0                                          |
| 2          | Ethernet                                         |
| 3          | Intelligent Platform Management Interface (IPMI) |
| 4          | Video Graphics Array (VGA)                       |

- d. Plug the system power cords and the power cords for any other attached devices into the alternating current (ac) power source.
- 9. Continue with "Completing server setup" on page 16.

## Installing the system using the fixed rails

If you ordered the system with the fixed rail option, read this section to install the system into the rack using the fixed rails.

## Attaching the fixed rails to the rack

If you have fixed rails, you might need to install them into the rack. Use this procedure to perform this task.

#### About this task

Note: The system requires 2 EIA rack units (2U) of space.

If present, use the rack-mount template to determine and mark the location, and to attach the mounting hardware to the rack.

#### **Procedure**

- 1. Select the appropriate EIA location unit number for the rails. Each EIA location contains three (3) holes for mounting hardware. For the purpose of these instructions, each EIA set of holes are identified as a, b, and c, from the top of each EIA unit to the bottom of each EIA unit.
- 2. Rotate the locking clamps downward at each end of both rails, to the open position.

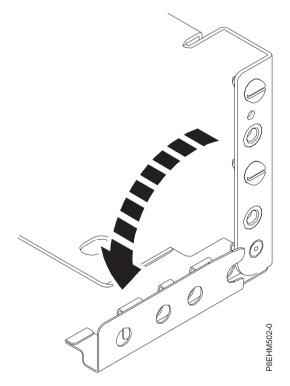

Figure 18. Opening the rail clamps

Note: The rails are marked with an L, to designate the left rail, and an R, to designate the right rail.

- 3. Install nut clips (A) onto the front EIA support flanges, at the appropriate locations. The nut clips are used to secure the system to the rack.
- 4. At the rack front, align the bottom of the right rail with the bottom hole (c) of the EIA unit selected, in both the front of the rack and the rear of the rack. The locator pins (B) fit into holes (b) and (c) of the EIA location directly above the lowest EIA unit used, on both the front and the rear of the rack.

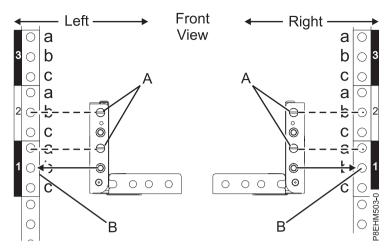

Figure 19. Front of rack rail alignment and nut clip locations

- 5. Rotate the hinged rail latch upward to hold the rail in place against the front EIA support flange.
- 6. Repeat steps 1 through 5 for the left rail.
- 7. Secure both rails to the front EIA support flange by using two M5 x 16mm screws. Install the screws through the nut clips that you attached.
- 8. At the rear of the rack, rotate the hinged rail latch upward to hold each rail in place against the rear EIA support flange.

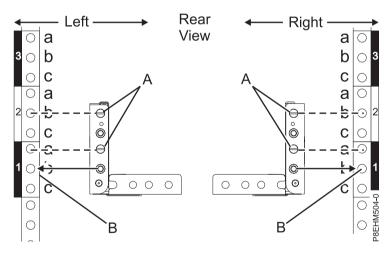

Figure 20. Rear of rack rail alignment and nut clip locations

9. Secure both rails to the rear EIA support flanges by using four M5 x 16mm screws. Install the screws through the nut clips that you attached.

# Installing the system into the rack by using the fixed rails and connecting power cables

Learn how to install the system into the rack by using the fixed rails and how to connect power cables.

#### About this task

**Note:** This system requires two people to install the system into the rack.

- 1. Remove the shipping cover on the rear and the front of the system, if present.
- 2. Position one person on the left side of the system and one person on the right side of the system .
- 3. Complete the following steps:
  - a. Lift the system.
  - b. Tilt the system into position over the fixed rack rails.
  - c. Carefully lower the system until the rear of the system rests on the rails.
- 4. While one person is supporting the weight of the system, have the second person move to the front of the system and push the system all the way into the rack.
- 5. Install the screws on either side of the system to secure the system to the rack.
- 6. Attach the front cover to the front of the system.

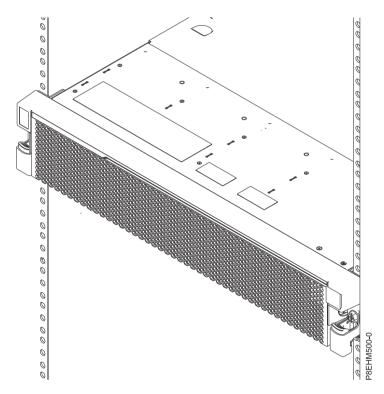

Figure 21. The server installed in the rack

- 7. Plug the power cords into the power supplies.
- 8. Attach all cables to the rear of the server.

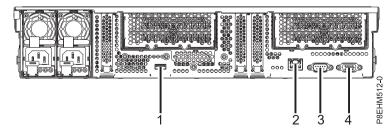

Figure 22. Rear view of the system with ports displayed

Table 2. Port callouts

| Identifier | Description                                      |
|------------|--------------------------------------------------|
| 1          | USB 3.0                                          |
| 2          | Ethernet                                         |
| 3          | Intelligent Platform Management Interface (IPMI) |
| 4          | Video Graphics Array (VGA)                       |

- 9. Plug the system power cords and the power cords for any other attached devices into the alternating current (ac) power source.
- 10. Continue with "Completing server setup."

## Completing server setup

Learn how to complete server setup.

- 1. Connect your server to a VGA terminal and keyboard or a console. Only the 1024x768 at 60 Hz VGA setting is supported.
- 2. You can install Linux on bare metal, or non-virtualized systems. For these systems, the operating system runs directly on the Open Power Abstraction Layer (OPAL) firmware. For more information about installing Linux on bare metal systems, see Installing Linux on bare metal systems(http://www.ibm.com/support/knowledgecenter/linuxonibm/liabw/liabwkickoff.htm).

## Installing and configuring system features

Learn how to install and configure customer-installable hardware features.

Before you install a feature, ensure that the software required to support the feature is installed on the system. For information about software prerequisites, see the IBM Prerequisite website (http://www-912.ibm.com/e\_dir/eServerPrereq.nsf). If the required software is not installed, go to the Fix Central website (http://www.ibm.com/support/fixcentral/) to download it, and then install it before you continue.

**Note:** Installing these features is a customer task. You can complete this task yourself, or contact a service provider to complete the task for you. You might be charged a fee by the service provider for this service.

### Installing a disk drive in the 8335-GCA or 8335-GTA

Learn how to install a disk drive in the IBM Power® System S822LC (8335-GCA and 8335-GTA) system.

## Installing a disk drive in the 8335-GCA or 8335-GTA system with the power turned off

To install a disk drive in an IBM Power System S822LC (8335-GCA and 8335-GTA) system with the system power turned off, complete the steps in this procedure.

## Installing a disk drive in the 8335-GCA or 8335-GTA system with the power turned off

Follow these steps to install a disk drive in the IBM Power System S822LC (8335-GCA and 8335-GTA) system.

- 1. Ensure that you have the electrostatic discharge (ESD) wrist strap attached. If not, attach it now.
- 2. If the slot you want to use contains a drive filler, remove the drive filler from the slot.
  - a. Push the lock (A) on the handle of the filler. See Figure 23 on page 18.

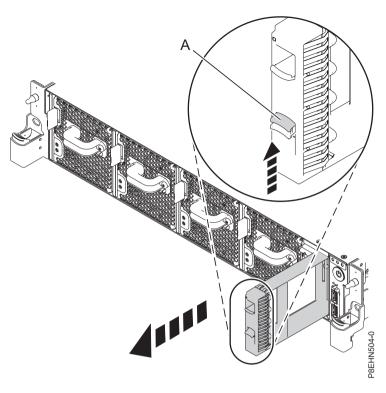

Figure 23. Removing a disk drive filler from a system.

- b. Hold the handle and pull out the filler from the slot.
- 3. Lock the drive bay handle (A) by pushing in the handle release. See Figure 24.

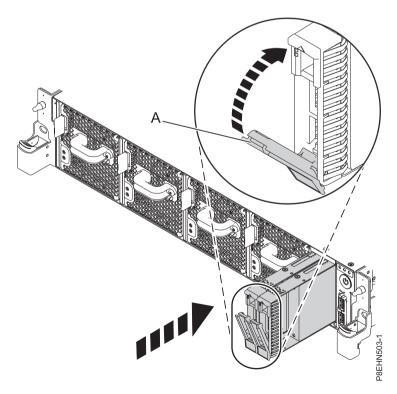

Figure 24. Locking the drive bay handle

- 4. Hold the drive by the top and bottom edges as you position the drive, and insert it into the drive slot.
- 5. Slide the drive all the way into the system, and push the drive bay handle (A) in until it locks. See Figure 24 on page 18.

**Important:** Ensure that the drive is fully seated and is all the way into the system.

## Installing a disk drive in the 8335-GCA or 8335-GTA system with the power turned on

Learn how to install a disk drive in an IBM Power System S822LC (8335-GCA and 8335-GTA) system with the system power turned on.

## Installing a disk drive in the 8335-GCA or 8335-GTA system with the power turned on

Follow these steps to install a disk drive in the IBM Power System S822LC (8335-GCA and 8335-GTA) system.

- 1. Ensure that you have the electrostatic discharge (ESD) wrist strap attached. If not, attach it now.
- 2. If the slot you want to use contains a drive filler, remove the drive filler from the slot.
  - a. Push the lock (A) on the handle of the filler. See Figure 25.

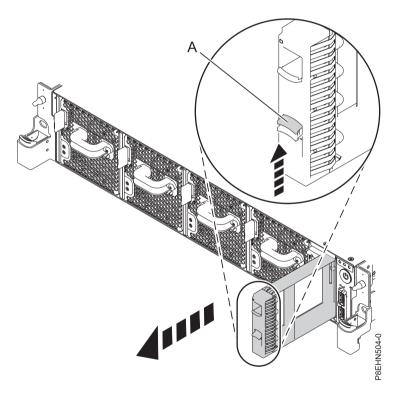

Figure 25. Removing a disk drive filler from a system.

- b. Hold the handle and pull out the filler from the slot.
- 3. Lock the drive bay handle (A) by pushing in the handle release. See Figure 26 on page 20.

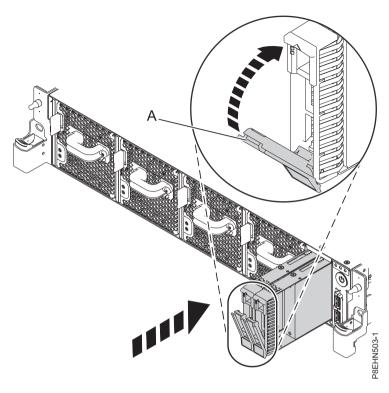

Figure 26. Disk drive lock detail

- 4. Hold the drive by the top and bottom edges as you position the drive, and insert it into the drive slot.
- 5. Slide the drive all the way into the system, and push the drive bay handle (A) in until it locks. See Figure 26.

**Important:** Ensure that the drive is fully seated and is all the way into the system.

# Installing the graphics processing unit in the 8335-GCA or 8335-GTA system

Follow these steps to install a graphics processing unit in the IBM Power System S822LC (8335-GCA and 8335-GTA) system.

#### About this task

Attention: For safety and airflow purposes, if you remove parts from the system, you must ensure that:

- PCIe tailstock fillers are present
- Graphic processor unit (GPU) or PCIe carriers are present and that either GPU or PCIe fillers are installed in the carriers.

- 1. Ensure that you have the electrostatic discharge (ESD) wrist strap attached. If not, attach it now.
- 2. Using the blue strap and the blue touchpoint, remove the PCIe riser from the system. See Figure 27 on page 21.

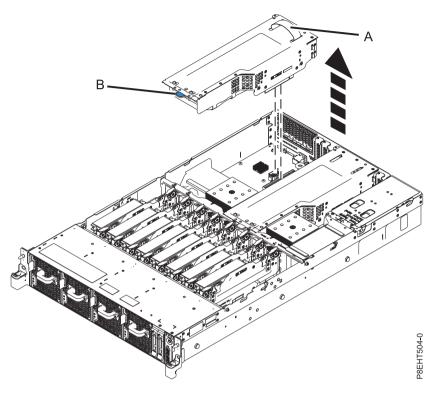

Figure 27. Removing the PCIe riser

3. Using the 3 alignment pins, place the PCIe riser containing the GPU into the system. Push it down into place until it is firmly seated in the system. See Figure 28.

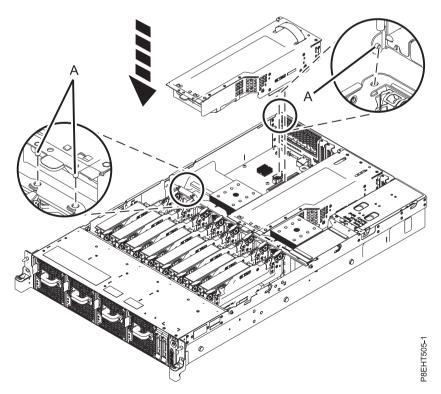

Figure 28. Inserting the PCIe riser

## Installing memory in the 8335-GCA

To install memory in the 8335-GCA system, complete the steps in this procedure.

## **Procedure**

- 1. Ensure that you have the electrostatic discharge (ESD) wrist strap attached. If not, attach it now.
- 2. Determine the slot in which you want to install the memory riser. See "Plugging rules for memory in the 8335-GCA system" on page 25 to understand the plugging rules and ensure that the memory are plugged in the correct sequence.

Figure 29 shows the location of the memory risers in the system and Figure 30 on page 23 shows the DIMM slot locations on the riser.

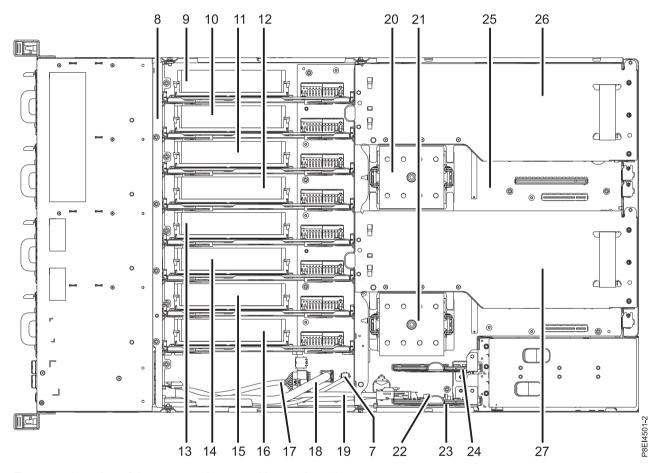

Figure 29. Location of the memory risers: positions 9 through 16

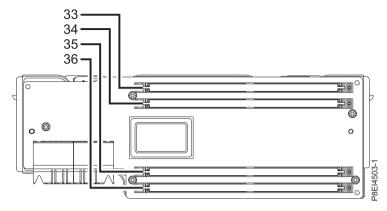

Figure 30. Location of the memory DIMM slots on the riser; positions 33 through 36

3. For each riser you are installing, remove a filler from the target slot. See Figure 31.

Note: Unused memory riser slots must contain a filler to ensure proper cooling.

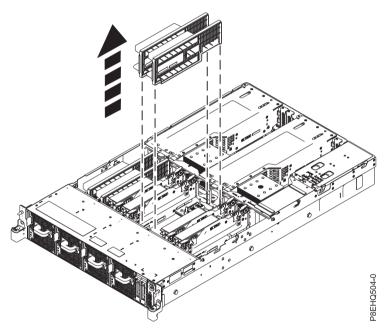

Figure 31. Removing two fillers from the system

- 4. To install memory DIMMs into the slots on the memory riser, complete the following steps:
  - a. Push the locking tabs to the open position, away from the slot, in the direction shown in Figure 32 on page 24.

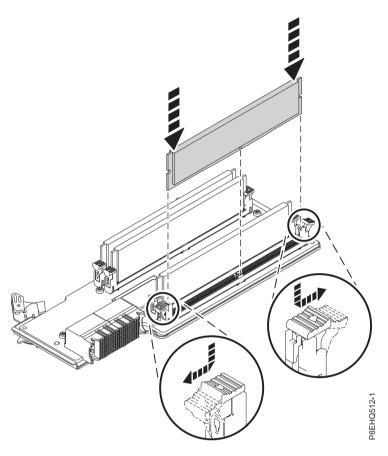

Figure 32. Installing a memory DIMM into a slot on the riser

- b. Grasp the memory DIMM along its edges and align it with the slot on the riser. See Figure 32.
   Attention: Memory is keyed to prevent it from being installed incorrectly. Note the location of the key tab within the memory connector before you attempt to install it.
- **c**. Press firmly on each side of the memory DIMM until the locking tab locks in place with an audible click.
- d. Repeat these steps for the remaining memory DIMMs.Attention: All slots in the riser must be filled with memory DIMM.
- 5. To install the memory riser, complete the following steps:
  - a. Ensure the release latches are open to about a 60 degree angle, as shown by (A) in Figure 33 on page 25.
  - b. Align the memory riser with the connector.
  - c. Press the riser firmly into the connector.
  - d. Press the release latches into the closed position. See (A) in Figure 33 on page 25.

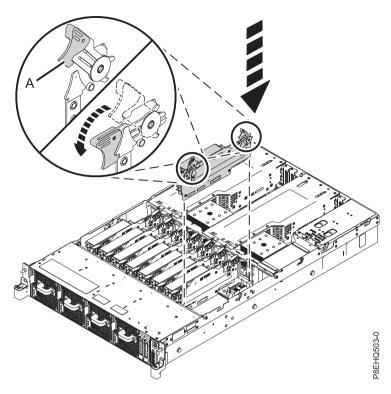

Figure 33. Installing a memory riser in the system

# Plugging rules for memory in the 8335-GCA system

Learn about the configurations and rules that apply to adding memory to the 8335-GCA system. The 8335-GTA system always has all eight memory risers populated.

Table 3 lists the supported memory DIMM feature codes and Table 4 shows the allowable memory capacity points for the 8335-GCA system. All DIMM slots on a memory riser must be filled. Mixing of memory feature codes is not allowed.

Table 3. Memory DIMM feature codes

| Supported feature codes (FC) | Size                                      |
|------------------------------|-------------------------------------------|
| EM50                         | 16 GB RDIMMS, 1333 MHZ, 4 GBIT DDR3 DRAM  |
| EM51                         | 32 GB RDIMMS, 1333 MHZ, 4 GBIT DDR3 DRAM  |
| EM52                         | 64 GB RDIMMS, 1333 MHZ, 4 GBIT DDR3 DRAM  |
| EM53                         | 128 GB RDIMMS, 1066 MHZ, 4 GBIT DDR3 DRAM |

Table 4. 8335-GCA memory configuration as a function of the number of DIMMs and risers. You read this table by selecting the individual DIMM size row in the leftmost column, then move to the right and select the columns for the memory capacity. The riser quantity value that is listed is the quantity of the memory feature code that can be ordered, which corresponds to the DIMM size in the leftmost column.

|              | 32 GB |        | 64 GB           |        | 128 GB          |        | 256 GB |        | 512 GB |        | 1024 GB |        |
|--------------|-------|--------|-----------------|--------|-----------------|--------|--------|--------|--------|--------|---------|--------|
| DIMM<br>Size | DIMMs | Risers | DIMMs           | Risers | DIMMs           | Risers | DIMMs  | Risers | DIMMs  | Risers | DIMMs   | Risers |
| 4 GB         | 81    | 2      | 16 <sup>2</sup> | 4      | 32              | 8      |        |        |        |        |         |        |
| 8 GB         |       |        | 8 <sup>1</sup>  | 2      | 16 <sup>2</sup> | 4      | 32     | 8      |        |        |         |        |

Table 4. 8335-GCA memory configuration as a function of the number of DIMMs and risers (continued). You read this table by selecting the individual DIMM size row in the leftmost column, then move to the right and select the columns for the memory capacity. The riser quantity value that is listed is the quantity of the memory feature code that can be ordered, which corresponds to the DIMM size in the leftmost column.

|              | 32 GB |        | 64 GB |        | 128 GB |        | 256 GB   |        | 512 GB |        | 1024 GB |        |
|--------------|-------|--------|-------|--------|--------|--------|----------|--------|--------|--------|---------|--------|
| DIMM<br>Size | DIMMs | Risers | DIMMs | Risers | DIMMs  | Risers | DIMMs    | Risers | DIMMs  | Risers | DIMMs   | Risers |
| 16 GB        |       |        |       |        | 81     | 2      | $16^{1}$ | 4      | 32     | 8      |         |        |
| 32 GB        |       |        |       |        |        |        |          |        |        |        | 32      | 8      |

#### Notes:

- 1. Default configurations for the listed memory capacity
- 2. Field upgrade for the 64 GB configuration

The memory risers need to be installed in a sequence: (1), then (2), then (3), as shown in Figure 34. By default, the first positions (1) are always populated.

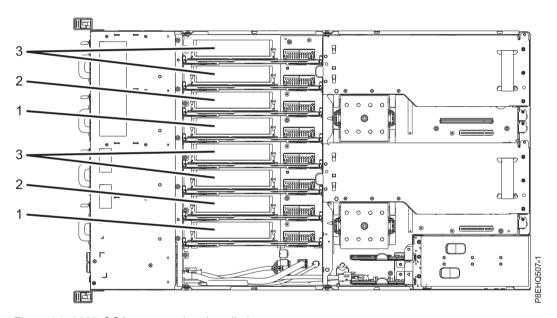

Figure 34. 8335-GCA memory riser installation sequence

# Installing PCIe adapters in the 8335-GCA or 8335-GTA

Learn how to install Peripheral Component Interconnect (PCI) Express (PCIe) adapters in the IBM Power System S822LC (8335-GCA and 8335-GTA) system.

The 8335-GCA system has three open PCIe slots on the system board. The 8335-GTA system has those slots as well as two open slots in the PCIe risers.

You can install half-height, half-length (HHLH) PCIe adapters in the system board. You can install full-height, full-length (FHFL) PCIe adapters in a PCIe riser. The PCIe riser also supports double-wide PCIe adapters. One of the system board PCIe slots supports double-wide PCIe adapters.

If you need to change the tailstock of the PCIe adapter from one size to another, so that the adapter fits properly in the socket, see Removing and replacing the tailstock on a PCIe adapter.

The following features are electromagnetic compatibility (EMC) Class B features. See the Class B Notices in the Hardware Notices section.

Table 5. Electromagnetic compatibility (EMC) Class B features

| Feature | Description                               |  |
|---------|-------------------------------------------|--|
| EC49    | PCIe Gen3 x16 GPU Adapter                 |  |
| EL3Z    | PCIe2 LP 2-port 10 GbE BaseT RJ45 Adapter |  |

# PCIe adapter placement rules and slot priorities for the 8335-GCA or 8335-GTA

Find information about the placement rules and slot priorities for the Peripheral Component Interconnect (PCI) Express (PCIe) adapters that are supported for the 8335-GCA or 8335-GTA system.

## PCIe slot descriptions for the 8335-GCA or 8335-GTA

The 8335-GCA or 8335-GTA system provides PCIe generation 3 slots. Figure 35 shows the rear view of the system with the PCIe adapter slots. Table 6 lists the PCIe adapter slot locations and details for the 8335-GCA or 8335-GTA system.

- The full-height, full-length adapters can be installed only in the full-height, full-length slots 2 and 5.
- The half-height, half-length or short (low-profile) adapters can be installed in slots 1, 3, and 4.

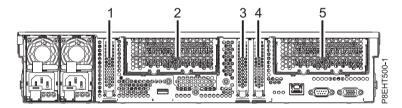

Figure 35. Rear view of an 8335-GCA or 8335-GTA system with PCIe slots indicated

Table 6. PCIe slot locations and descriptions for the 8335-GCA or 8335-GTA system. This table shows the PCIe slot locations and descriptions for the 8335-GCA or 8335-GTA system

|                       |                        | PCI host<br>bridge                            | Adapter                     | Coherent<br>Accelerator<br>Processor<br>Interface | Slot availability in |                  |  |
|-----------------------|------------------------|-----------------------------------------------|-----------------------------|---------------------------------------------------|----------------------|------------------|--|
| Slot                  | Description            | (PHB)                                         | size                        | (CAPI)                                            | 8335-GCA             | 8335-GTA         |  |
| 1                     | PCIe3, x8 <sup>4</sup> | Processor<br>Module 1,<br>PHB2                | Half-height,<br>half-length | Yes                                               | Yes                  | Yes              |  |
| <b>2</b> <sup>1</sup> | PCIe3, x16             | Processor<br>Module 1,<br>PHB0                | Full-height,<br>full-length | Yes                                               | Yes <sup>2</sup>     | Yes <sup>3</sup> |  |
| 3                     | PCIe3, x8 <sup>4</sup> | Processor<br>Module 1,<br>PHB1, PLX<br>switch | Half-height,<br>half-length | No                                                | Yes                  | Yes              |  |
| 4                     | PCIe3, x16             | Processor<br>Module 2,<br>PHB1, PHB2          | Half-height,<br>half-length | Yes                                               | Yes                  | Yes              |  |

Table 6. PCIe slot locations and descriptions for the 8335-GCA or 8335-GTA system (continued). This table shows the PCIe slot locations and descriptions for the 8335-GCA or 8335-GTA system

|      |             | PCI host                       | Adapter                     | Coherent<br>Accelerator<br>Processor<br>Interface | Slot availability in |                  |  |  |
|------|-------------|--------------------------------|-----------------------------|---------------------------------------------------|----------------------|------------------|--|--|
| Slot | Description | (PHB)                          | size                        | (CAPI)                                            | 8335-GCA             | 8335-GTA         |  |  |
| 51   | PCIe3, x16  | Processor<br>Module 2,<br>PHB0 | Full-height,<br>full-length | Yes                                               | Yes <sup>2</sup>     | Yes <sup>3</sup> |  |  |

<sup>&</sup>lt;sup>1</sup>Slots 2 and 5 are made available by the internal PCIe riser.

<sup>2</sup>Slots 2 and 5 can be filled with a PCIe gen3 x16 graphics processing unit (GPU) adapter (feature code EC49) or a full-height, full-length adapter in the 8335-GCA. Mixing of a GPU adapter and a full-height, full-length adapter is supported on this model.

<sup>3</sup>Slots 2 and 5 must be used to install a GPU adapter (feature code EC49) in the 8335-GTA.

<sup>4</sup>Slots 1 and 3 are x8 slots. The adapter priority for these slots is for the high-performance adapters followed by any other adapter.

## PCIe adapter placement rules

Use this information to select slots for installing PCIe adapters in the 8335-GCA or 8335-GTA system. Table 7 provides information about the adapters, the slot priorities in the system they are supported on, and the maximum number of adapters that can be installed in the supported system. You can click the link that appears in the feature code column for more technical information specific to the PCIe adapter.

Table 7. PCIe adapter slot priorities and maximum adapters supported in the systems. This table shows the PCIe adapter slot priorities and maximum adapters that are supported in the systems

| Feature code | Description                                                                           | 8335-                  | -GCA                                          | 8335-GTA               |                                               |
|--------------|---------------------------------------------------------------------------------------|------------------------|-----------------------------------------------|------------------------|-----------------------------------------------|
|              |                                                                                       | Slot priorities        | Maximum<br>number of<br>adapters<br>supported | Slot priorities        | Maximum<br>number of<br>adapters<br>supported |
| 5260         | PCIe2 LP 4-port 1 GbE Adapter (FC 5260;<br>CCIN 576F); Adapter FRU number:<br>74Y4064 | Slot 3, Slot 1, Slot 4 | 3                                             | Slot 3, Slot 1, Slot 4 | 3                                             |
|              | Low-profile adapter                                                                   |                        |                                               |                        |                                               |
|              | PCIe generation 1 or generation 2, x4                                                 |                        |                                               |                        |                                               |
|              | High bandwidth                                                                        |                        |                                               |                        |                                               |
|              | Four-port 1 Gb Ethernet                                                               |                        |                                               |                        |                                               |
|              | OS support: Linux operating system                                                    |                        |                                               |                        |                                               |
| 5899         | PCIe2 4-port 1 GbE Adapter (FC 5899;<br>CCIN 576F); Adapter FRU number:<br>74Y4064    | Slot 5, Slot 2         | 2                                             |                        |                                               |
|              | • PCIe, x8                                                                            |                        |                                               |                        |                                               |
|              | Short, adapter with standard-size bracket                                             |                        |                                               |                        |                                               |
|              | PCIe generation 1 or generation 2, x4                                                 |                        |                                               |                        |                                               |
|              | High bandwidth                                                                        |                        |                                               |                        |                                               |
|              | Four-port 1 Gb Ethernet                                                               |                        |                                               |                        |                                               |
|              | OS support: Linux operating system                                                    |                        |                                               |                        |                                               |

Table 7. PCIe adapter slot priorities and maximum adapters supported in the systems (continued). This table shows the PCIe adapter slot priorities and maximum adapters that are supported in the systems

| Feature code | Description                                                                                                    | 8335                   | -GCA                                          | 8335-GTA               |                                               |  |
|--------------|----------------------------------------------------------------------------------------------------|------------------------|-----------------------------------------------|------------------------|-----------------------------------------------|--|
|              |                                                                                                    | Slot priorities        | Maximum<br>number of<br>adapters<br>supported | Slot priorities        | Maximum<br>number of<br>adapters<br>supported |  |
| EC3A         | PCIe3 LP 2-Port 40 GbE NIC RoCE QSFP+<br>Adapter (FC EC3A; CCIN 57BD); Adapter<br>FRU number: 000FW105                                                                                             | Slot 4, Slot 1, Slot 3 | 2                                             | Slot 4, Slot 1, Slot 3 | 2                                             |  |
|              | Short, low-profile                                                                                                    |                        |                                               |                        |                                               |  |
|              | PCIe generation 3, x8                                                                                                    |                        |                                               |                        |                                               |  |
|              | Extra-high bandwidth, low latency 40 Gb<br>Ethernet                                                                                                    |                        |                                               |                        |                                               |  |
|              | Supports NIC and RoCE services                                                                                                    |                        |                                               |                        |                                               |  |
|              | OS support: Linux operating system                                                                                                    |                        |                                               |                        |                                               |  |
| EC3B         | PCIe3 2-Port 40 GbE NIC RoCE QSFP+<br>Adapter (FC EC3B; CCIN 57BD); Adapter<br>FRU number: 00FW105                                                                                                 | Slot 5, Slot 2         | 2                                             |                        |                                               |  |
|              | PCIe generation 3, x8                                                                                                    |                        |                                               |                        |                                               |  |
|              | Short, with full-height tailstock                                                                                                    |                        |                                               |                        |                                               |  |
|              | Extra-high bandwidth, low latency 40 Gb     Ethernet                                                                                                    |                        |                                               |                        |                                               |  |
|              | Supports NIC and RoCE services                                                                                                    |                        |                                               |                        |                                               |  |
|              | OS support: Linux operating system                                                                                                    |                        |                                               |                        |                                               |  |
| EC3E         | PCIe3 LP 2-port 100 Gb EDR IB Adapter<br>x16 (FC EC3E, CCIN 2CEA); Adapter FRU<br>number: 00WT075                                                                                                  | Slot 4                 | 1                                             | Slot 4                 | 1                                             |  |
|              | Short, low-profile, x16                                                                                                    |                        |                                               |                        |                                               |  |
|              | OS support: Linux operating system                                                                                                    |                        |                                               |                        |                                               |  |
| EC3T         | PCIe3 LP 1-port 100 Gb EDR IB Adapter<br>x16 (FC EC3T; CCIN 2CEB); Adapter FRU<br>number: 00WT013                                                                                                  | Slot 4                 | 1                                             | Slot 4                 | 1                                             |  |
|              | Short, low-profile, x16                                                                                                    |                        |                                               |                        |                                               |  |
|              | OS support: Linux operating system                                                                                                    |                        |                                               |                        |                                               |  |
| EC49         | PCIe gen3 x16 GPU Adapter (FC EC49;<br>CCIN 2CE9); Adapter FRU number:<br>00E4485 - S822LC GPU assembly (includes<br>carrier assembly with cable and shield);<br>Cable: 00RR917                    | Slot 2, Slot 5         | 2                                             | Slot 2, Slot 5         | 2                                             |  |
|              | • PCIe3, x16                                                                                                    |                        |                                               |                        |                                               |  |
|              | Full-height, full-length adapter                                                                                                    |                        |                                               |                        |                                               |  |
|              | Compute intensive accelerator                                                                                                    |                        |                                               |                        |                                               |  |
|              | Double-wide adapter requires two adjacent slots                                                                                                    |                        |                                               |                        |                                               |  |
|              | OS support: Linux operating system                                                                                                    |                        |                                               |                        |                                               |  |
| EL3Z         | PCIe2 LP 2-port 10 GbE BaseT RJ45<br>Adapter (FC EL3Z; CCIN 2CC4); Adapter<br>FRU number: 00E2714; regular-height<br>tailstock part number: 00E2862; low-profile<br>tailstock part number: 00E2721 | Slot 4, Slot 1, Slot 3 | 3                                             | Slot 4, Slot 1, Slot 3 | 3                                             |  |
|              | Short, low-profile                                                                                                    |                        |                                               |                        |                                               |  |
|              | PCIe generation 2, x8                                                                                                    |                        |                                               |                        |                                               |  |
|              | Two 10 Gb RJ45 ports                                                                                                    |                        |                                               |                        |                                               |  |
|              | Local area network (LAN) adapter                                                                                                    |                        |                                               |                        |                                               |  |
|              | OS support: Linux and PowerKVM operating systems                                                                                                    |                        |                                               |                        |                                               |  |

Table 7. PCIe adapter slot priorities and maximum adapters supported in the systems (continued). This table shows the PCIe adapter slot priorities and maximum adapters that are supported in the systems

| Feature code | Description                                                                                                    | 8335                   | -GCA                                          | 8335-GTA               |                                               |  |
|--------------|----------------------------------------------------------------------------------------------------|------------------------|-----------------------------------------------|------------------------|-----------------------------------------------|--|
|              |                                                                                                    | Slot priorities        | Maximum<br>number of<br>adapters<br>supported | Slot priorities        | Maximum<br>number of<br>adapters<br>supported |  |
| EL43         | PCIe3 LP 16 Gb 2-port Fibre Channel<br>Adapter (FC EL43; CCIN 577F); Adapter<br>FRU number: 00E3496                                                                                      | Slot 4, Slot 1, Slot 3 | 2                                             | Slot 4, Slot 1, Slot 3 | 2                                             |  |
|              | Short, low-profile, x8                                                                                                    |                        |                                               |                        |                                               |  |
|              | Extra-high bandwidth                                                                                                    |                        |                                               |                        |                                               |  |
|              | OS support: Red Hat Enterprise Linux,<br>SUSE Linux Enterprise Server, Linux<br>Ubuntu operating system, and<br>PowerKVM                                                                 |                        |                                               |                        |                                               |  |
| EL55         | PCIe2 2-port 10 GbE BaseT RJ45 Adapter<br>(FC EL55; CCIN 2CC4); Adapter FRU<br>number: 00E2714                                                                                           | Slot 5, Slot 2         | 2                                             |                        |                                               |  |
|              | PCIe generation 2, x8                                                                                                    |                        |                                               |                        |                                               |  |
|              | Short, with full-height tailstock                                                                                                    |                        |                                               |                        |                                               |  |
|              | Two 10 Gb RJ45 ports                                                                                                    |                        |                                               |                        |                                               |  |
|              | Local area network (LAN) adapter                                                                                                    |                        |                                               |                        |                                               |  |
|              | OS support: Red Hat Enterprise Linux<br>and SUSE Linux Enterprise Server                                                                                                    |                        |                                               |                        |                                               |  |
| EL5B         | PCIe3 16 Gb 2-port Fibre Channel Adapter (FC EL5B; CCIN 577F); Adapter FRU number: 00E3496                                                                                               | Slot 5, Slot 2         | 2                                             |                        |                                               |  |
|              | • PCIe3, x8                                                                                                    |                        |                                               |                        |                                               |  |
|              | Short, with full-height tailstock                                                                                                    |                        |                                               |                        |                                               |  |
|              | Extra-high bandwidth                                                                                                    |                        |                                               |                        |                                               |  |
|              | OS support: Linux and PowerKVM operating systems                                                                                                    |                        |                                               |                        |                                               |  |
| EN0S         | PCIe2 4-port (10 Gb + 1 GbE) SR+RJ45<br>Adapter (FC EN0S; CCIN 2CC3); Adapter<br>FRU number: 0E2715; regular-height<br>tailstock part number: 00E2863; low-profile<br>tailstock: 00E2720 | Slot 5, Slot 2         | 2                                             |                        |                                               |  |
|              | PCIe generation 2, x8                                                                                                    |                        |                                               |                        |                                               |  |
|              | Short, with full-height tailstock                                                                                                    |                        |                                               |                        |                                               |  |
|              | • two 10 Gb SR optical ports and two 1 Gb RJ45 ports                                                                                                    |                        |                                               |                        |                                               |  |
|              | NIC network convergence adapter                                                                                                    |                        |                                               |                        |                                               |  |
|              | Local are network (LAN) adapter                                                                                                    |                        |                                               |                        |                                               |  |
|              | OS support: Linux and PowerKVM operating systems                                                                                                    |                        |                                               |                        |                                               |  |
| EN0T         | PCIe2 LP 4-port (10 Gb + 1 GbE) SR+RJ45<br>Adapter (FC EN0T; CCIN 2CC3); Adapter<br>FRU number: 00E2715; low-profile tailstock<br>part number: 00E2720                                   | Slot 4, Slot 1, Slot 3 | 3                                             | Slot 4, Slot 1, Slot 3 | 3                                             |  |
|              | Short, low-profile                                                                                                    |                        |                                               |                        |                                               |  |
|              | PCIe generation 2, x8                                                                                                    |                        |                                               |                        |                                               |  |
|              | • two 10 Gb SR optical ports and two 1 Gb RJ45 ports                                                                                                    |                        |                                               |                        |                                               |  |
|              | NIC network convergence adapter                                                                                                    |                        |                                               |                        |                                               |  |
|              | Local are network (LAN) adapter                                                                                                    |                        |                                               |                        |                                               |  |
|              | OS support: Linux and PowerKVM operating systems                                                                                                    |                        |                                               |                        |                                               |  |

# Installing a PCle adapter in the system backplane of a 8335-GCA or 8335-GTA system

Complete the steps in this procedure to install a PCIe adapter in the system backplane.

## **About this task**

See "PCIe adapter placement rules and slot priorities for the 8335-GCA or 8335-GTA" on page 27 for information and capabilities of the PCIe slots.

Attention: For safety and airflow purposes, if you remove parts from the system, you must ensure that:

- PCIe tailstock fillers are present
- Graphic processor unit (GPU) or PCIe carriers are present and that either GPU or PCIe fillers are installed in the carriers.

## **Procedure**

- 1. Ensure that you have the electrostatic discharge (ESD) wrist strap attached. If not, attach it now.
- 2. Pick the correct slot for the PCIe adapter. See Figure 36.

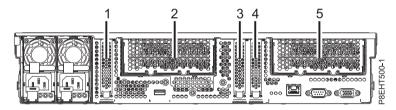

Figure 36. Rear view of a 8335-GCA or 8335-GTA system with PCIe slots indicated

3. Remove the PCIe slot cover. See Figure 37 on page 32.

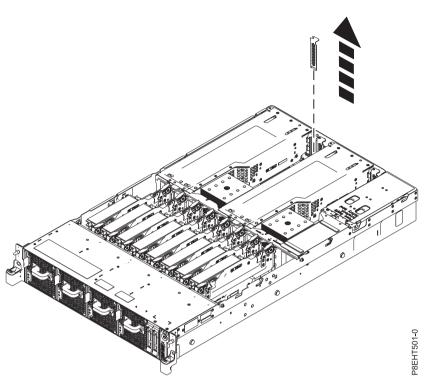

Figure 37. Removing the PCIe slot cover

- 4. If needed, label and remove any plugs that extend out of the PCIe adapter.
- 5. Insert the adapter, aligning it properly and inserting it fully into the slot. See Figure 38.

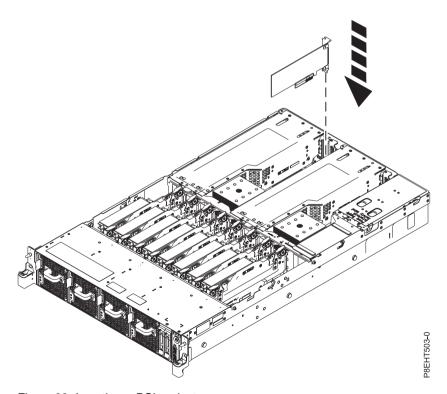

Figure 38. Inserting a PCIe adapter

6. Using your labels, replace any plugs that you removed from the PCIe adapter. Insert the cables into the PCIe adapter.

# Installing a PCle adapter in a PCle riser in the 8335-GCA or 8335-GTA system

Complete the steps in this procedure to install a PCIe adapter in a PCIe riser.

## **About this task**

**Attention:** For safety and airflow purposes, if you remove parts from the system, you must ensure that:

- PCIe tailstock fillers are present
- Graphic processor unit (GPU) or PCIe carriers are present and that either GPU or PCIe fillers are installed in the carriers.

## **Procedure**

- 1. Ensure that you have the electrostatic discharge (ESD) wrist strap attached. If not, attach it now.
- 2. Using the blue strap and the blue touchpoint, remove the PCIe riser from the system. See Figure 39.

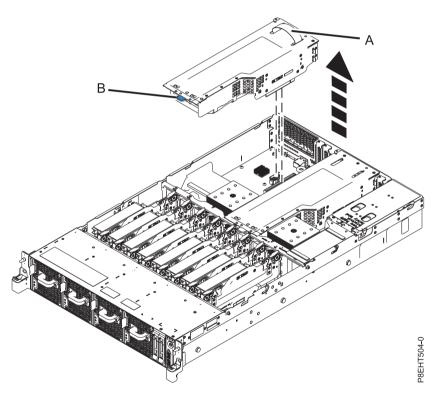

Figure 39. Removing the PCIe riser

- 3. Place the PCIe riser on the ESD mat on the table.
- 4. Depending on the size of the PCIe adapter, remove one or both fillers from the carrier. See Figure 40 on page 34.

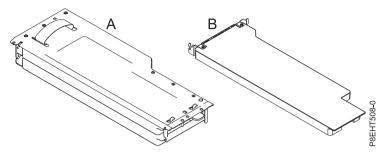

Figure 40. PCIe riser with fillers installed

| Option                    | Description                                                                                                    |
|---------------------------|----------------------------------------------------------------------------------------------------|
|                           | Remove the filler over the PCIe slot. For a single-wide adapter, one of the fillers must remain in place to ensure proper airflow and cooling. |
| For a double-wide adapter | Remove both fillers.                                                                                                    |

- 5. If needed, label and remove any plugs that extend out of the PCIe adapter.
- 6. Insert the card into the PCIe riser, aligning it properly and inserting it fully into the slot. See Figure 41.

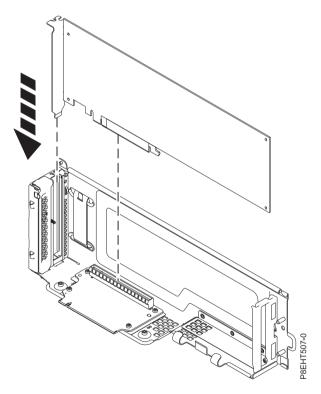

Figure 41. Inserting PCIe adapter into PCIe riser

- 7. If applicable, secure the auxiliary GPU power cable out of the way inside the riser.
- 8. Using the 3 alignment pins (A), place the PCIe riser into the system. Push it down into place until it is firmly seated in the system. See Figure 42 on page 35.

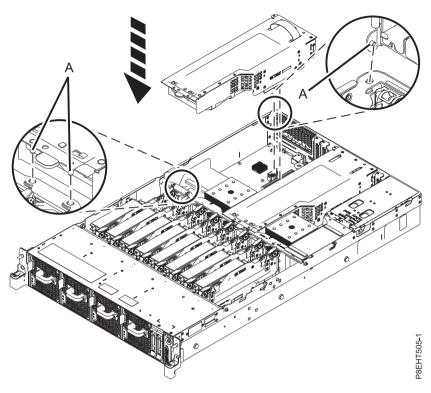

Figure 42. Installing the PCIe riser

9. Using your labels, replace any plugs that you removed from the PCIe adapter. Insert the cables into the PCIe adapter.

## **PCle adapters**

Find information about using and managing the Peripheral Component Interconnect (PCI) Express (PCIe) adapters for the 8335-GCA or 8335-GTA system. Also, find information about specifications and installation notes for specific adapters.

## PCIe2 LP 4-port 1GbE Adapter (FC 5260; CCIN 576F)

Learn about the specifications and operating system requirements for the feature code (FC) 5260 adapters.

#### Overview

FC 5260 and FC 5899 are both the same adapter with different feature codes. FC 5260 is a low-profile adapter and the FC 5899 is a full-height adapter. The names of these two adapters are:

- FC 5260: PCIe2 LP 4-port 1GbE Adapter
- FC 5899: PCIe2 4-port 1GbE Adapter

The PCIe2 LP 4-port 1GbE Adapter is a short, low-profile, generation-2 PCIe adapter. This adapter provides four 1-Gb Ethernet ports that can be configured to run at 1000 megabits per second (Mbps) (or 1 gigabit per second (Gbps)), 100 Mbps, or 10 Mbps. The adapter connects to a network that uses unshielded twisted pair (UTP) cable for distances of up to 100 meters (328.08 feet). The adapter supports AIX® Network Installation Management (NIM) boot capability. The adapter conforms to the IEEE 802.3ab 1000Base-T standard. The adapter supports jumbo frames when running at the 1000 Mbps speed.

Each of the Ethernet ports can be connected by using:

- CAT5e (or later) UTP cables for 1000 Mbps network attachment
- CAT5 or CAT3 UTP cables for 100 Mbps or 10 Mbps network attachment

The cables are attached to the copper RJ45 connectors. Each port is independent of one another and supports full-duplex or half-duplex. The half-duplex mode does not support a speed of 1000 Mbps.

The adapter provides the following features:

- Supports interrupt moderation to deliver increased performance while significantly reducing processor utilization
- Supports dual port operation in almost any PCIe slot, except x1
- Supports auto-negotiation, full-duplex only
- Supports integrated media-access control (MAC) and physical layer (PHY)
- Supports Fast EtherChannel (FEC) with the existing software
- Supports gigabit EtherChannel (GEC) with the existing software
- Supports IEEE 802.3ad (Link Aggregation control protocol)
- Supports IEEE 802.1Q VLANs
- Supports IEEE 802.3 z, ab, u, x flow control support
- Supports IEEE 802.1p
- Supports IEEE 802.3ab for TX
- Supports TCP checksum offload transmission control protocol (TCP), user datagram protocol (UDP), Internet Protocol (IP) for IPv4 and IPv6
- Supports TCP segmentation or large send offload
- Supports EEPROM-SPI and single EEPROM
- Supports interrupt levels INTA and MSI
- Hardware certifications FCC B, UL, CE, VCCI, BSMI, CTICK, MIC
- Network Controller (MAC) Intel 82571EB
- Compliant with European Union Directive 2002/95/EC on the Restriction of the Use of Certain Hazardous Substances in Electrical and Electronic Equipment

## **Specifications**

Item Description

Adapter FRU number

74Y4064 (Designed to comply with RoHS requirement)

Wrap plug

10N7405

I/O bus architecture

PCIe2.0 x4

Slot requirement

One PCIe x4 (low-profile) slot.

**Cables** 

4-pair, CAT5e, UTP cables are connected to copper RJ45 connectors.

Voltage

3.3 V

Form factor

short, low-profile

#### Maximum number

For the maximum adapters supported, see the PCI adapter placement topic collection for your system.

#### Connector information

- Two RJ-45 ports
- Two LED adapter status indicators per port, for link activity and speed

#### Attributes provided

- PCIe x4, generation-1 or generation-2
- 4-Port machine access code (MAC)

- High performance IPV4/IPV6 checksum offload
- Supports large send and large receive
- Multiple queues
- VIOS

The following figure shows the adapter.

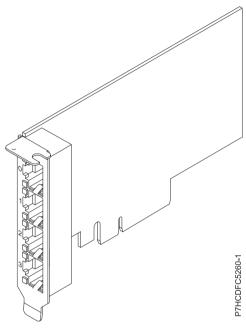

Figure 43. Adapter

## **Adapter LED states**

The LEDs on the adapter provide information about the operation status of the adapter. The LEDs are visible through the mounting bracket. Figure 43 shows the location of the LEDs. Table 8 describes the different LED states and what those states indicate.

Table 8. Adapter LEDs and descriptions

| LED                          | Light  | Description                                                                                             |
|------------------------------|--------|----------------------------------------------------------------------------------------------------|
| Speed                        | Yellow | 10 Mbps or 100 Mbps                                                                                     |
|                              | Green  | 1000 Mbps or 1 Gbps                                                                                     |
| Activity/link Green flashing |        | Active link or data activity                                                                            |
|                              | Off    | No link                                                                                                 |
|                              |        | The absence of a link can indicate a defective cable, defective connector, or a configuration mismatch. |

For details about slot priorities and placement rules, see the PCIe adapter placement topic collection for your system.

## Operating system or partition requirements

The adapter is supported on the following versions of the operating systems, depending on the system you are using:

AIX

- AIX 7.1, Technology Level 3, Service Pack 2, or later
- AIX 6.1, Technology Level 8, Service Pack 3, or later
- AIX Version 5.3, Technology Level 12, or later

#### Linux

- Red Hat Enterprise Linux Version 7, or later, with current maintenance updates available from Red Hat.
- Red Hat Enterprise Linux Version 6.4, or later, with current maintenance updates available from Red Hat.
- SUSE Linux Enterprise Server 11, Service Pack 2, or later, with current maintenance updates available from SUSE.
- For support details, see the Linux Alert website (www14.software.ibm.com/webapp/set2/sas/f/lopdiags/info/LinuxAlerts.html).
- The latest version of the device driver or iprutils can be downloaded from IBM Service and Productivity Tools website (http://www14.software.ibm.com/webapp/set2/sas/f/lopdiags/home.html).

#### • IBM i

- IBM i Version 7.1, or later
- IBM i Version 6.1, or later
- VIOS
  - VIOS support requires VIOS 2.2.1.4, or later.
- PowerKVM
  - IBM PowerKVM 2.1.1, or later

## PCle2 4-port 1 GbE Adapter (FC 5899; CCIN 576F)

Learn about the specifications and operating system requirements for the feature code (FC) 5899 adapters.

#### Overview

The PCIe2 LP 4-port 1 GbE Adapter is a full-height, generation-2 PCIe adapter. This adapter provides four 1-Gb Ethernet ports that can be configured to run at 1000 megabits per second (Mbps) (or 1 gigabit per second (Gbps)), 100 Mbps, or 10 Mbps. The adapter connects to a network that uses unshielded twisted pair (UTP) cable for distances of up to 100 meters (328.08 feet). The adapter supports AIX Network Installation Management (NIM) boot capability. The adapter conforms to the IEEE 802.3ab 1000Base-T standard. The adapter supports jumbo frames when running at the 1000 Mbps speed.

Each of the Ethernet ports can be connected by using:

- CAT5e (or later) UTP cables for 1000 Mbps network attachment
- CAT5 or CAT3 UTP cables for 100 Mbps or 10 Mbps network attachment

The cables are attached to the copper RJ45 connectors. Each port is independent of one another and supports full-duplex or half-duplex. The half-duplex mode does not support a speed of 1000 Mbps.

The adapter provides the following features:

- Supports interrupt moderation to deliver increased performance while significantly reducing processor utilization
- Supports dual port operation in almost any PCIe slot, except x1
- Supports auto-negotiation, full-duplex only
- Supports integrated media-access control (MAC) and physical layer (PHY)
- Supports Fast EtherChannel (FEC) with the existing software
- Supports gigabit EtherChannel (GEC) with the existing software
- Supports IEEE 802.3ad (Link Aggregation control protocol)

- Supports IEEE 802.1Q VLANs
- Supports IEEE 802.3 z, ab, u, x flow control support
- Supports IEEE 802.1p
- Supports IEEE 802.3ab for TX
- Supports TCP checksum offload transmission control protocol (TCP), user datagram protocol (UDP), Internet Protocol (IP) for IPv4 and IPv6
- · Supports TCP segmentation or large send offload
- Supports EEPROM-SPI and single EEPROM
- · Supports interrupt levels INTA and MSI
- Hardware certifications FCC B, UL, CE, VCCI, BSMI, CTICK, MIC
- Network Controller (MAC) Intel 82571EB
- Compliant with European Union Directive 2002/95/EC on the Restriction of the Use of Certain Hazardous Substances in Electrical and Electronic Equipment

## **Specifications**

Item Description

Adapter FRU number

74Y4064 (Designed to comply with RoHS requirement)

Wrap plug

10N7405

I/O bus architecture

PCIe2.0, x4

Slot requirement

One PCIe x4 slot.

**Cables** 

4-pair, CAT5e, UTP cables are connected to copper RJ45 connectors.

Voltage

3.3 V

Form factor

Short, full-height

#### Maximum number

For the maximum adapters supported, see the PCI adapter placement topic collection for your system.

#### Connector information

- Two RJ-45 ports
- · Two LED adapter status indicators per port, for link activity and speed

## Attributes provided

- PCIe x4, generation-1 or generation-2
- 4-Port machine access code (MAC)
- High performance IPV4/IPV6 checksum offload
- Large Send and Large Receive Support
- Multiple Queues
- VIOS

The following figure shows the adapter.

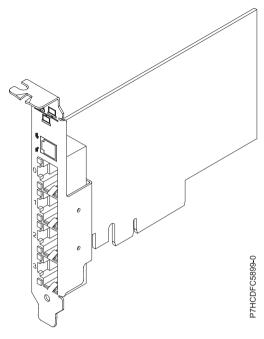

Figure 44. Adapter

## **Adapter LED states**

The LEDs on the adapter provide information about the operation status of the adapter. The LEDs are visible through the mounting bracket. Figure 44 shows the location of the LEDs. Table 9 describes the different LED states and what those states indicate.

Table 9. Adapter LEDs and descriptions

| LED           | Light          | Description                                                                                             |  |  |
|---------------|----------------|----------------------------------------------------------------------------------------------------|--|--|
| Speed         | Yellow         | 10 Mbps or 100 Mbps                                                                                     |  |  |
|               | Green          | 1000 Mbps or 1 Gbps                                                                                     |  |  |
| Activity/link | Green flashing | Active link or data activity                                                                            |  |  |
|               | Off            | No link                                                                                                 |  |  |
|               |                | The absence of a link can indicate a defective cable, defective connector, or a configuration mismatch. |  |  |

## Operating system or partition requirements

This adapter is supported for the following versions of operating systems:

- AIX
  - AIX Version 7.1 with the 7100-01 Technology Level and Service Pack 4, or later.
  - AIX Version 7.1 with the 7100-00 Technology Level and Service Pack 6, or later.
  - AIX Version 6.1 with the 6100-07 Technology Level, and Service Pack 4, or later.
  - AIX Version 6.1 with the 6100-06 Technology Level, and Service Pack 8, or later.
  - AIX Version 5.3 with the 5300-12 Technology Level and Service Pack 6, or later.
- Linux
  - Red Hat Enterprise Linux 6.2, or later.
  - Red Hat Enterprise Linux 5.8, or later.
  - SUSE Linux Enterprise Server 11, Service Pack 2, or later (with update package).

- For support details, see the Linux Alert website (www14.software.ibm.com/webapp/set2/sas/f/lopdiags/info/LinuxAlerts.html).
- IBM i
  - IBM i 7.1, or later.
  - IBM i 6.1 with 6.1.1 machine code 6.1.1, or later.
- VIOS
  - VIOS support requires VIOS 2.2.1.4, or later.

## PCle3 LP 2-Port 40 GbE NIC RoCE QSFP+ Adapter (FC EC3A; CCIN 57BD)

Learn about the specifications and operating system requirements for the feature code (FC) EC3A adapter.

## Overview

The PCIe3 LP 2-Port 40 GbE NIC RoCE QSFP+ Adapter is a low-profile, PCIe generation-3 (PCIe3), dual port, 40-Gigabit Ethernet (GbE) adapter with a PCIe 3.0 host bus interface. The adapter acts as a network interface controller (NIC) and uses the IBTA RDMA over Converged Ethernet (RoCE) protocols to provide efficient Remote Direct Memory Access (RDMA) services. The adapter delivers high-bandwidth and low-latency 40 GbE connectivity, reducing the load on the processor and efficiently using the memory access. This action off-loads the processor from networking tasks which improves the performance and scalability of the processor.

The adapter is optimized for enterprise data centers, high-performance computing, transaction databases, cloud computing, virtualization, storage, and other embedded environments. The adapter improves network performance by increasing available bandwidth to the processor and by providing enhanced performance. The adapter provides dedicated adapter resources and protection for virtual machines (VM). The link aggregation and failover features of the adapter are ideal for critical network applications that require redundancy and high availability.

The two 40 Gb quad (4-channel) small form-factor pluggable (QSFP+) transceiver ports are used for connectivity with other servers or switches in the network. Each QSFP+ port provides Ethernet connectivity with a nominal data rate of 40 gigabits per second (Gbps).

The adapter does not include transceivers. Use copper cables with QSFP+ 40G BASE-SR transceivers for short distances. See "Cables" on page 43 for more information about the cables.

For details about slot priorities and placement rules, see the PCIe adapter placement topic collection for your system.

The adapter provides the following features:

- Data center bridging support (IEEE standard version CEE)
- T11.3 FC-BB-5 FCoE
- TCP/IP stateless offload in hardware
- Traffic steering across multiple cores
- Hardware-based Single root I/O virtualization (SR-IOV) capable
- · Intelligent interrupt coalescence
- Advanced Quality of Service (QoS)
- RoHS-R6 compliant
- RDMA over Ethernet using uDAPL

The adapter provides Ethernet NIC support with the following features:

- 64-bit kernel environments
- multi-processor safe

- AIX Common Data Link Interface (CDLI) compliant
- · Concurrent operation of NIC and RoCE device drivers while sharing the same physical port
- Standard frames (1518 bytes + 4 bytes for VLAN tag)
- Jumbo frames (9018 bytes + 4 bytes for VLAN tag)
- IPV4 or IPV6 transmit/receive TCP checksum offload
- IPV4 transmit TCP segmentation offload (commonly known as large send)
- IPV4 receive TCP segmentation aggregation (commonly known as large receive)
- Enhanced Error Handling (EEH) from PCI bus errors

Figure 45 shows the adapter.

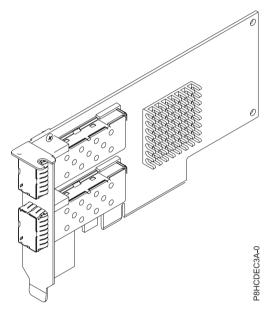

Figure 45. FC EC3A adapter

## **Specifications**

Item Description

Adapter FRU number

000FW105 (Designed to comply with RoHS requirement)

I/O bus architecture

PCIe3 x8

Slot requirement

For details about slot priorities and placement rules, see the PCIe adapter placement topic collection for your system.

**Cables** 

See "Cables" on page 43 for details.

Voltage

3.3 V

Form factor

Short

#### Maximum number

For details about the maximum number of adapters that are supported, see the PCIe adapter placement topic collection for your system.

#### Cables

This adapter feature requires the use of compatible QSFP+, 40 Gbps, copper, twinaxial, active, Ethernet cables for cabling over short distances. See Figure 46 for different views of the QSFP+ copper cable. For distances over 5 meters, use two optical QSFP+ SR transceivers (FC EB27) that attach to optical cables FC EB2J or FC EB2K. See Table 10 for details about the feature codes.

Do not mix copper and optical cables on the same adapter.

These cables are compliant with industry standard specifications SFF-8431 Rev 4.1 and SFF-8472 Rev 10.4, and all applicable IBM requirements.

**Note:** These cables are EMC Class A compliant.

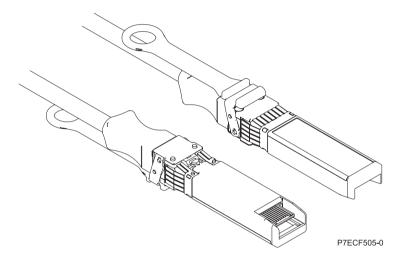

Figure 46. Top and bottom view of the cable

Table 10. Feature code and part number for varying lengths of the cable

| Cable length                  | Feature code | CCIN | Part number |
|-------------------------------|--------------|------|-------------|
| Copper cables                 |              |      |             |
| 1 m (3.28 ft)                 | EB2B         |      | 49Y7934     |
| 3 m (9.84 ft)                 | EB2H         |      | 49Y7935     |
| 5 m (16.4 ft)                 | ECBN         |      | 000D5809    |
| Optical cables                |              |      |             |
| 10 m (32.8 ft)                | EB2J         |      | 41V2458     |
| 30 m (98.4 ft)                | EB2K         |      | 45D6369     |
| QSFP+ 40G BASE-SR transceiver | EB27         |      | 49Y7928     |

#### Operating system or partition requirements

If you are installing a new feature, ensure that you have the software that is required to support the new feature and that you determine whether there are any prerequisites for this feature and attaching devices. To check for the prerequisites, see IBM Prerequisite website (www-912.ibm.com/e\_dir/eServerPrereq.nsf).

The adapter is supported on the following versions of the operating systems, depending on the system you are using:

- AIX
  - AIX 7.1, or later
  - AIX Version 6.1, or later
- Linux
  - Red Hat Enterprise Linux Version 7, or later, with current maintenance updates available from Red Hat.
  - Red Hat Enterprise Linux Version 6.5, or later, with current maintenance updates available from Red Hat.
  - SUSE Linux Enterprise Server 11, Service Pack 3, or later, with current maintenance updates available from SUSE.
  - For support details, see the Linux Alert website (www14.software.ibm.com/webapp/set2/sas/f/lopdiags/info/LinuxAlerts.html).
  - The latest version of the device driver or iprutils can be downloaded from IBM Service and Productivity Tools website (http://www14.software.ibm.com/webapp/set2/sas/f/lopdiags/home.html).
- Supported on Firmware level 8.1
- PowerKVM
  - IBM PowerKVM 2.1.1, or later

## PCle3 2-Port 40 GbE NIC RoCE QSFP+ Adapter (FC EC3B; CCIN 57BD)

Learn about the specifications and operating system requirements for the feature code (FC) EC3B adapter.

## Overview

The PCIe3 2-Port 40 GbE NIC RoCE QSFP+ Adapter is a regular-height, PCIe generation-3 (PCIe3), dual port, 40-Gigabit Ethernet (GbE) adapter with a PCIe 3.0 host bus interface. The adapter acts as a network interface controller (NIC) and uses the IBTA RDMA over Converged Ethernet (RoCE) protocols to provide efficient Remote Direct Memory Access (RDMA) services. The adapter delivers high-bandwidth and low-latency 40 GbE connectivity, reducing the load on the processor and efficiently using the memory access. This action off-loads the processor from networking tasks which improves the performance and scalability of the processor.

The adapter is optimized for enterprise data centers, high-performance computing, transaction databases, cloud computing, virtualization, storage, and other embedded environments. The adapter improves network performance by increasing available bandwidth to the processor and by providing enhanced performance. The adapter provides dedicated adapter resources and protection for virtual machines (VM). The link aggregation and failover features of the adapter are ideal for critical network applications that require redundancy and high availability.

The two 40 Gb quad (4-channel) small form-factor pluggable (QSFP+) transceiver ports are used for connectivity with other servers or switches in the network. Each QSFP+ port provides Ethernet connectivity with a nominal data rate of 40 gigabits per second (Gbps).

The adapter does not include transceivers. Use copper cables with QSFP+ 40G BASE-SR transceivers for short distances. See "Cables" on page 46 for more information about the cables.

For details about slot priorities and placement rules, see the PCIe adapter placement topic collection for your system.

The adapter provides the following features:

- Data center bridging support (IEEE standard version CEE)
- T11.3 FC-BB-5 FCoE
- TCP/IP stateless offload in hardware

- Traffic steering across multiple cores
- Hardware-based Single root I/O virtualization (SR-IOV) capable
- Intelligent interrupt coalescence
- Advanced Quality of Service (QoS)
- · RoHS-R6 compliant
- RDMA over Ethernet using uDAPL

The adapter provides Ethernet NIC support with the following features:

- 64-bit kernel environments
- multi-processor safe
- AIX Common Data Link Interface (CDLI) compliant
- · Concurrent operation of NIC and RoCE device drivers while sharing the same physical port
- Standard frames (1518 bytes + 4 bytes for VLAN tag)
- Jumbo frames (9018 bytes + 4 bytes for VLAN tag)
- IPV4 or IPV6 transmit/receive TCP checksum offload
- IPV4 transmit TCP segmentation offload (commonly known as large send)
- IPV4 receive TCP segmentation aggregation (commonly known as large receive)
- Enhanced Error Handling (EEH) from PCI bus errors

Figure 47 shows the adapter.

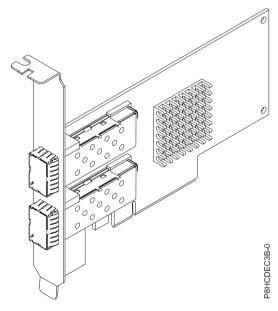

Figure 47. FC EC3B adapter

## **Specifications**

Item Description
Adapter FRU number
000FW105 (Designed to comply with RoHS requirement)
I/O bus architecture
PCIe3 x8

#### Slot requirement

For details about slot priorities and placement rules, see the PCIe adapter placement topic collection for your system.

#### **Cables**

See "Cables" for details.

#### Voltage

3.3 V

#### Form factor

Short

#### Maximum number

For details about the maximum number of adapters that are supported, see the PCIe adapter placement topic collection for your system.

#### **Cables**

This adapter feature requires the use of compatible QSFP+, 40 Gbps, copper, twinaxial, active, Ethernet cables for cabling over short distances. See Figure 48 for different views of the QSFP+ copper cable. For distances over 5 meters, use two optical QSFP+ SR transceivers (FC EB27) that attach to optical cables FC EB2J or FC EB2K. See Table 11 for details about the feature codes.

Do not mix copper and optical cables on the same adapter.

These cables are compliant with industry standard specifications SFF-8431 Rev 4.1 and SFF-8472 Rev 10.4, and all applicable IBM requirements.

Note: These cables are EMC Class A compliant.

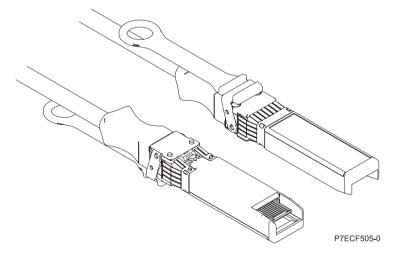

Figure 48. Top and bottom view of the cable

Table 11. Feature code and part number for varying lengths of the cable

| Cable length   | Feature code | CCIN | Part number |
|----------------|--------------|------|-------------|
| Copper cables  |              |      |             |
| 1 m (3.28 ft)  | EB2B         |      | 49Y7934     |
| 3 m (9.84 ft)  | EB2H         |      | 49Y7935     |
| 5 m (16.4 ft)  | ECBN         |      | 000D5809    |
| Optical cables |              |      |             |

Table 11. Feature code and part number for varying lengths of the cable (continued)

| Cable length                  | Feature code | CCIN | Part number |
|-------------------------------|--------------|------|-------------|
| 10 m (32.8 ft)                | EB2J         |      | 41V2458     |
| 30 m (98.4 ft)                | EB2K         |      | 45D6369     |
| QSFP+ 40G BASE-SR transceiver | EB27         |      | 49Y7928     |

## Operating system or partition requirements

If you are installing a new feature, ensure that you have the software that is required to support the new feature and that you determine whether there are any prerequisites for this feature and attaching devices. To check for the prerequisites, see IBM Prerequisite website (www-912.ibm.com/e\_dir/eServerPrereq.nsf).

The adapter is supported on the following versions of the operating systems, depending on the system you are using:

- AIX
  - AIX 7.1, or later
  - AIX Version 6.1, or later
- Linux
  - Red Hat Enterprise Linux Version 6.5, or later, with current maintenance updates available from Red Hat.
  - SUSE Linux Enterprise Server 11, Service Pack 3, or later, with current maintenance updates available from SUSE.
  - For support details, see the Linux Alert website (www14.software.ibm.com/webapp/set2/sas/f/lopdiags/info/LinuxAlerts.html).
  - The latest version of the device driver or iprutils can be downloaded from IBM Service and Productivity Tools website (http://www14.software.ibm.com/webapp/set2/sas/f/lopdiags/home.html).
- Supported on Firmware level 8.1

## PCle3 LP 2-port 100 Gb EDR InfiniBand adapter x16 (FC EC3E; CCIN 2CEA)

Learn about the specifications and operating system requirements for the feature code (FC) EC3E adapter.

#### Overview

The PCIe3 2-port 100 Gb enhanced data rate (EDR) InfiniBand adapter x16 provides high-speed connectivity with other servers or InfiniBand switches. Each port maximum of 100 Gb assumes that no other system and or switch bottlenecks are present. The x16 adapter allows full bandwidth in a PCIe Gen3 slot.

The two 100 Gb ports have QSFP+ connections, which support industry standard EDR cables, either EDR DAC cables or EDR optical cables. One adapter can support either or both types of cable. You can choose to cable just one port if wanted.

Figure 49 on page 48 shows the adapter.

For details about slot priorities and placement rules, see the PCIe adapter placement topic collection for your system.

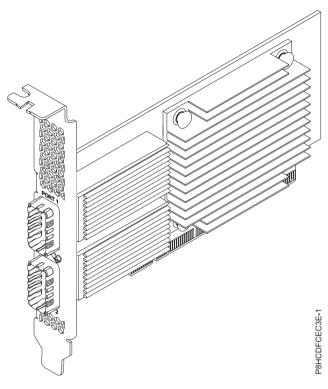

Figure 49. PCIe Gen3 low profile x16 2-port EDR InfiniBand adapter

## **Specifications**

Item Description

Adapter FRU number

00WT075 (Designed to comply with RoHS requirement.)

I/O bus architecture

PCIe x16

#### Slot requirement

For details about slot priorities and placement rules, see the PCIe adapter placement topic collection for your system.

#### **Cables**

No cables are required.

Voltage

3.3 V

Form factor

Short

#### Maximum number

For details about the maximum number of adapters that are supported, see the PCIe adapter placement topic collection for your system.

## Operating system or partition requirements

The adapter is supported on the following versions of the operating systems, depending on the system you are using:

- Linux:
  - Red Hat Enterprise Linux 7.2, little endian, for Power, or later with Mellanox OFED 3.1.x, or later

## PCle3 LP 1-port 100 Gb EDR InfiniBand adapter x16 (FC EC3T; CCIN 2CEB)

Learn about the specifications and operating system requirements for the feature code (FC) EC3T adapter.

#### Overview

The PCIe Gen3 low profile x16 1-port EDR InfiniBand adapter provides high-speed connectivity with other servers or InfiniBand switches. A maximum of 100 G assumes that no other system and or switch bottlenecks are present. The x16 adapter allows full bandwidth in a PCIe Gen3 slot.

The 100 Gb port has QSFP+ connection which supports industry standard EDR cables, either EDR DAC cables or EDR optical cables. One adapter can support either or both types of cable. You can choose to cable just one port if wanted.

Figure 50 shows the adapter.

For details about slot priorities and placement rules, see the PCIe adapter placement topic collection for your system.

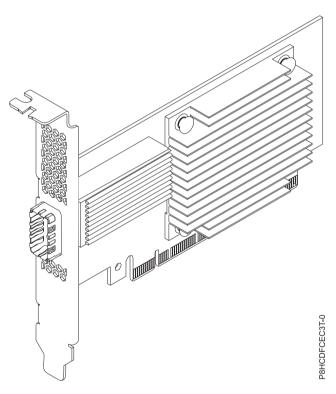

Figure 50. PCIe Gen3 low profile x16 1-port EDR InfiniBand adapter

## **Specifications**

Item Description

Adapter FRU number

00WT013 (Designed to comply with RoHS requirement)

I/O bus architecture

PCIe x16

Slot requirement

For details about slot priorities and placement rules, see the PCIe adapter placement topic collection for your system.

Cables

No cables required.

Voltage

3.3 V

#### Form factor

Short

#### Maximum number

For details about the maximum number of adapters that are supported, see the PCIe adapter placement topic collection for your system.

## Operating system or partition requirements

The adapter is supported on the following versions of the operating systems, depending on the system you are using:

- Linux:
  - Red Hat Enterprise Linux 7.2, little endian, for Power, or later with Mellanox OFED 3.1.x, or later

## PCIe Gen3 x16 GPU Adapter (FC EC49; CCIN 2CE9)

Learn about the specifications and operating system requirements for the feature code (FC) EC49 adapter.

#### Overview

The PCIe Gen3 x16 GPU Adapter is a double-wide, regular-height, PCIe generation-3 (PCIe3) graphics processing unit, compute intensive accelerator adapter. The adapter offers 12 GB of on-board memory. The adapter is optimized for compute-intensive applications.

Figure 51 shows the adapter. The adapter uses power from the PCIe connector and auxiliary power source from the system it is placed in.

For details about slot priorities and placement rules, see the PCIe adapter placement topic collection for your system.

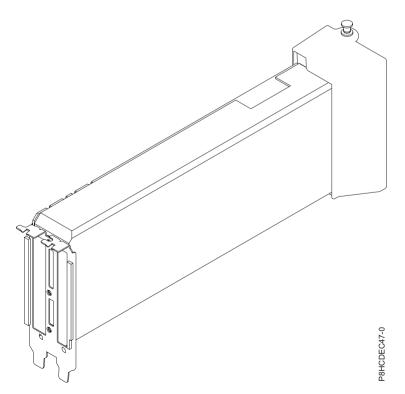

Figure 51. PCIe Gen3 x16 GPU Adapter

## **Specifications**

#### Item Description

## Adapter FRU number

00E4485 - S822LC GPU assembly (includes carrier assembly with cable and shield) (Designed to comply with RoHS requirement)

#### I/O bus architecture

PCIe3 x16

#### Slot requirement

For details about slot priorities and placement rules, see the PCIe adapter placement topic collection for your system.

#### **Cables**

Auxiliary power cable part number 00RR917 connects from the 8-pin cable connector on the PCIe Gen3 x16 GPU Adapter to the power distribution board connector on the system backplane.

## Voltage

12 V

#### Form factor

Regular-height, full-length form factor

## Maximum number

For details about the maximum number of adapters that are supported, see the PCIe adapter placement topic collection for your system.

## Operating system or partition requirements

If you are installing a new feature, ensure that you have the software that is required to support the new feature and that you determine whether there are any prerequisites for this feature and attaching devices. To check for the prerequisites, see IBM Prerequisite website (www-912.ibm.com/e\_dir/eServerPrereq.nsf).

The adapter is supported on the following versions of the operating system, depending on the system you are using:

- Linux
  - Red Hat Enterprise Linux 7.2, little endian, for Power, or later
  - Linux Ubuntu 14.04.3, or later
  - For support details, see the Linux Alert website (www14.software.ibm.com/webapp/set2/sas/f/lopdiags/info/LinuxAlerts.html).
  - The latest version of the device driver or iprutils can be downloaded from IBM Service and Productivity Tools website (http://www14.software.ibm.com/webapp/set2/sas/f/lopdiags/home.html).

## PCIe2 LP 2-port 10 GbE BaseT RJ45 Adapter (FC EL3Z; CCIN 2CC4)

Learn about the specifications and operating system requirements for the feature code (FC) EL3Z adapter.

#### Overview

The PCIe2 LP 2-port 10 GbE BaseT RJ45 Adapter is a PCI Express (PCIe) generation 2, x8, short form-factor, low-profile adapter. The adapter provides two 10 Gb RJ45 ports. This adapter provides a PCIe 2.0 host bus interface. The adapter supports the Ethernet network interface controller (NIC) function. The adapter is a high-performance adapter that consolidates traffic for networking. The link aggregation and failover features of the adapter make it suitable for critical network applications that require redundancy and high availability. Figure 52 on page 52 shows the FC EL3Z adapter.

The ports default to auto negotiate the highest speed either at 10 Gb (10G BaseT), 1Gb (1000 BaseT), or 100 Mb (100 BaseT) full duplex. Each RJ45 port can be configured independent of the other port. Each RJ45 port is connected with a 4-pair, CAT-6A cable, and is supported for distances of up to 100 meters.

The adapter provides the following features:

- The adapter is a PCIe2 NIC network convergence adapter.
- The 10 Gb RJ45 ports can function in the NIC mode.
- The adapter can be used as the host local area network (LAN) adapter.
- The adapter supports interrupt moderation to deliver increased performance while significantly reducing processor utilization
- The adapter supports dual port operation in any PCIe3 or PCIe2 slot.
- The adapter supports auto-negotiation, full-duplex only.
- The adapter supports multiple media-access control (MAC) per interface.
- The adapter supports integrated media-access control (MAC) and physical layer (PHY).
- The adapter supports the following standards for the different ports and functions:
  - IEEE 802.3ae in the 10 GbE ports
  - 802.3ab in the 1 GbE ports
  - Ether II and IEEE 802.3 for encapsulated frames
  - 802.1p for setting up priority levels in tagged VLAN frames
  - 802.1Q for VLAN tagging
  - 802.3x for flow control
  - 802.3ad for load-balancing and failover
  - IEEE 802.3ad and 802.3 for link aggregation
- The adapter provides message signal interrupts (MSI), MSI-X, and support of legacy pin interrupts.
- The adapter supports jumbo frames up to 9.6 KB.
- The adapter supports gigabit EtherChannel (GEC) with the existing software.
- The adapter supports TCP checksum offload transmission control protocol (TCP), user datagram protocol (UDP), TCP segmentation Offload (TSO) for IPv4 and IPv6.
- Supports TCP segmentation or large send offload
- Supports EEPROM-SPI and single EEPROM
- Compliant with European Union Directive 2002/95/EC on the Restriction of the Use of Certain Hazardous Substances in Electrical and Electronic Equipment

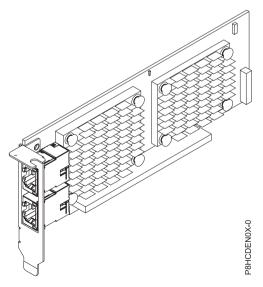

Figure 52. FC EL3Z adapter

## **Specifications**

Item Description

## Adapter FRU number

00E2714 (Designed to comply with RoHS requirement)

Regular-height tailstock part number: 00E2862

Low-profile tailstock part number: 00E2721

#### Wrap plug FRU number

10N7405 (RJ45 wrap plug)

#### I/O bus architecture

PCIe2 x8

#### Slot requirement

For details about slot priorities and placement rules, see the PCIe adapter placement topic collection for your system.

#### **Cables**

CAT-6A cable

#### Voltage

3.3 V

#### Form factor

Short, low-profile

#### Maximum number

For details about the maximum number of adapters that are supported, see the PCIe adapter placement topic collection for your system.

## Operating system or partition requirements

If you are installing a new feature, ensure that you have the software that is required to support the new feature and that you determine whether there are any prerequisites for this feature and attaching devices. To check for the prerequisites, see IBM Prerequisite website (www-912.ibm.com/e\_dir/eServerPrereq.nsf).

The adapter is supported on the following versions of the operating systems, depending on the system you are using:

- Linux
  - Red Hat Enterprise Linux Version 7, or later, with current maintenance updates available from Red Hat.
  - Red Hat Enterprise Linux Version 6.5, or later, with current maintenance updates available from Red Hat
  - SUSE Linux Enterprise Server 11, Service Pack 3, or later, with current maintenance updates available from SUSE.
  - For support details, see the Linux Alert website (www14.software.ibm.com/webapp/set2/sas/f/lopdiags/info/LinuxAlerts.html).
- PowerKVM
  - IBM PowerKVM 2.1.1, or later

This adapter requires the following driver in the Linux operating system:

- bnx2x driver
- The latest version of the device driver or iprutils can be downloaded from IBM Service and Productivity Tools website (http://www14.software.ibm.com/webapp/set2/sas/f/lopdiags/home.html).

## PCle3 LP 16 Gb 2-port Fibre Channel Adapter (FC EL43; CCIN 577F)

Learn about the specifications and operating system requirements for the feature code (FC) EL43 adapter.

#### Overview

The PCIe3 LP 16 Gb 2-port Fibre Channel Adapter is a low-profile, x8, generation 3, PCIe adapter. This adapter has a little connector-type (LC) external fiber connector that provides single initiator capability over an optical fiber link. The adapter automatically negotiates the highest data rate between the adapter and an attaching device at a link speed of 16 Gbps, 8 Gbps, or 4 Gbps. The adapter supports a maximum link speed of 16 Gbps at both ports. Distances between the adapter and an attaching device or switch can reach up to 380 m running at a 4 Gbps data rate, up to 150 m running at an 8 Gbps data rate, and up to 100 m running at a 16 Gbps data rate.

The adapter has the following features:

- This adapter has parts and construction compliant with the European Union Directive of Restriction of Hazardous Substances (RoHS)
- The adapter is compliant with the PCIe base and Card Electromechanical (CEM) 2.0 specifications with the following characteristics:
  - Provides an x8 lane link interface at 14.025 Gbps, 8.5 Gbps, or 4.25 Gbps (automatic negotiation with system)
  - Provides support for one Virtual Channel (VC0) and one Traffic Class (TC0)
  - Provides configuration and I/O memory read and write, completion, and messaging capabilities
  - Provides support for 64-bit addressing
  - Provides error correction code (ECC) and error protection functions
  - Provides link cyclic redundancy check (CRC) on all PCIe packets and message information
  - Provides a large payload size of 2048 bytes for read and write functions
  - Provides a large read request size of 4096 bytes
- The adapter is compatible with 4, 8, and 16 Gb Fibre Channel interface with the following characteristics:
  - Provides for automatic negotiation between 4 Gb, 8 Gb, or 16 Gb link attachments
  - Provides support for the following Fibre Channel topologies: point-to-point (16Gb only) and fabric
  - Provides support for Fibre Channel class 3
  - Provides a maximum Fibre Channel throughput that is achieved by using full duplex hardware support
- The adapter provides an end-to-end data path parity and CRC protection, including internal data path random-access memory (RAM)
- Provides architectural support for multiple upper layer protocols
- Provides comprehensive virtualization capabilities with support for N\_Port ID Virtualization (NPIV) and virtual fabric (VF)
- Provides support for message signaled interrupts extended (MSI-X)
- Provides support for 255 VFs and 1024 MSi-X
- Provides an internal, high-speed static random-access memory (SRAM) memory
- Provides ECC protection of local memory that includes single-bit correction and double-bit protection
- Provides an embedded shortwave optical connection with diagnostics capability
- Provides support for an on-board context management by firmware:
  - Up to 8192 FC port logins
  - I/O multiplexing down to the Fibre Channel frame level
- Provides data buffers capable of supporting 64+ buffer-to-buffer (BB) credits per port for shortwave applications
- Provides link management and recovery that is handled by firmware
- Provides on-board diagnostic capability accessible by an optional connection

• Provides a performance up to 16 Gbps full duplex

The following figure shows the adapter.

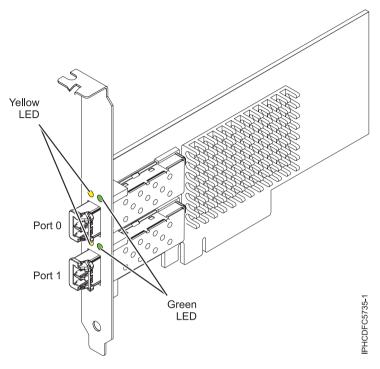

Figure 53. EL43 adapter

## **Specifications**

Item Description

Adapter FRU number

00E3496 (Designed to comply with RoHS requirement)

Wrap plug FRU number

12R9314

I/O bus architecture

PCIe3 x8

Slot requirement

One available PCIe x8 or x16 slot

Voltage

3.3 V, 12 V

Form factor

Short, low-profile

FC compatibility

4, 8, 16 Gb

**Cables** 

Cables are the responsibility of the customer. Use multimode fiber optic cables with shortwave lasers that adhere to the following specifications:

- OM4: Multimode 50/125 micron fiber, 4700 MHz x km bandwidth
- OM3: Multimode 50/125 micron fiber, 2000 MHz x km bandwidth
- OM2: Multimode 50/125 micron fiber, 500 MHz x km bandwidth
- OM1: Multimode 62.5/125 micron fiber, 200 MHz x km bandwidth

Because core sizes are different, OM1 cables can only be connected to other OM1 cables. For best results, OM2 cables must not be connected to OM3 cables. However, if an OM2 cable is connected to an OM3 cable, the characteristics of the OM2 cable apply to the entire length of the cables.

The following table shows the supported distances for the different cable types at the different link speeds.

Table 12. Supported distances for cables

| Header      | Cable type and distance         |                                  |                                 |                                 |
|-------------|---------------------------------|----------------------------------|---------------------------------|---------------------------------|
| Rate        | OM1                             | OM2                              | OM3                             | OM4                             |
| 4.25 Gbps   | 0.5 - 70 m (1.64 - 229.65 ft)   | 0.5 - 150 m (1.64 - 492.12 ft)   | 0.5 - 380 m (1.64 - 1246.71 ft) | 0.5 - 400 m (1.64 - 1312.34 ft) |
| 8.5 Gbps    | 0.5 - 21 m (1.64 - 68.89 ft)    | 0.5 - 50 m (1.64 - 164.04 ft)    | 0.5 - 150 m (1.64 - 492.12 ft)  | 0.5 - 190 m (1.64 - 623.36 ft)  |
| 14.025 Gbps | 0.5 - 15 m (1.64 -<br>49.21 ft) | 0.5 - 35 m (1.64 -<br>114.82 ft) | 0.5 - 100 m (1.64 - 328.08 ft)  | 0.5 - 125 m (1.64 - 410.10 ft)  |

#### Maximum number

For the maximum adapters supported, see the PCI adapter placement topic collection for your system.

## Operating system or partition requirements

If you are installing a new feature, ensure that you have the software that is required to support the new feature and that you determine whether there are any prerequisites for this feature and attaching devices. To check for the prerequisites, see IBM Prerequisite website (www-912.ibm.com/e\_dir/eServerPrereq.nsf).

The adapter is supported on the following versions of the operating systems, depending on the system you are using:

- Linux
  - Red Hat Enterprise Linux Version 7, or later, with current maintenance updates available from Red
     Hat
  - Red Hat Enterprise Linux Version 6.5, or later, with current maintenance updates available from Red Hat.
  - SUSE Linux Enterprise Server 11, Service Pack 3, or later, with current maintenance updates available from SUSE.
  - SUSE Linux Enterprise Server Version 12, or later
  - Linux Ubuntu 15.04, or later
  - The latest version of the device driver or iprutils can be downloaded from IBM Service and Productivity Tools website (http://www14.software.ibm.com/webapp/set2/sas/f/lopdiags/home.html).
- PowerKVM
  - IBM PowerKVM 2.1.1, or later

#### **Adapter LED states**

Green and yellow LEDs can be seen through openings in the mounting bracket of the adapter. Green indicates firmware operation, and yellow signifies port activity. Table 13 summarizes normal LED states. A 1 Hz pause occurs when the LED is off between each group of fast flashes (2, 3 or 4). Observe the LED sequence for several seconds to ensure that you correctly identify the state.

Table 13. Normal LED states

| Green LED | Yellow LED     | State                                  |
|-----------|----------------|----------------------------------------|
| On        | 2 fast flashes | 4 Gbps link rate: normal, link active  |
| On        | 3 fast flashes | 8 Gbps link rate: normal, link active  |
| On        | 4 fast flashes | 16 Gbps link rate: normal, link active |

Power-on-self-test (POST) conditions and results are summarized in Table 14. These states can be used to identify abnormal states or problems.

Table 14. POST conditions and results

| Green LED  | Yellow LED | State                                        |  |
|------------|------------|----------------------------------------------|--|
| Off        | Off        | Wake-up failure of the adapter board         |  |
| Off        | On         | POST failure of the adapter board            |  |
| Off        | Slow flash | Wake-up failure monitor                      |  |
| Off        | Fast flash | Failure in post                              |  |
| Off        | Flashing   | Postprocessing in progress                   |  |
| On         | Off        | Failure while functioning                    |  |
| On         | On         | Failure while functioning                    |  |
| Slow flash | Off        | Normal, link down                            |  |
| Slow flash | On         | Not defined                                  |  |
| Slow flash | Slow flash | Offline for download                         |  |
| Slow flash | Fast flash | Restricted offline mode, waiting for restart |  |
| Slow flash | Flashing   | Restricted offline mode, test active         |  |
| Fast flash | Off        | Debug monitor in restricted mode             |  |
| Fast flash | On         | Not defined                                  |  |
| Fast flash | Slow flash | Debug monitor in test fixture mode           |  |
| Fast flash | Fast flash | Debug monitor in remote debug mode           |  |
| Fast flash | Flashing   | Not defined                                  |  |

# PCIe2 2-port 10 GbE BaseT RJ45 Adapter (FC EL55; CCIN 2CC4)

Learn about the specifications and operating system requirements for the feature code (FC) EL55 adapter.

#### Overview

The PCIe2 2-port 10 GbE BaseT RJ45 Adapter is a PCI Express (PCIe) generation 2, x8, short form-factor, low-profile capable, regular-height adapter. The adapter provides two 10 Gb RJ45 ports. This adapter provides a PCIe 2.0 host bus interface. The adapter supports the Ethernet network interface controller (NIC) function. The adapter is a high-performance adapter that consolidates traffic for networking. The link aggregation and failover features of the adapter make it suitable for critical network applications that require redundancy and high availability. Figure 54 on page 58 shows the FC EL55 adapter.

The ports default to auto negotiate the highest speed either at 10 Gb (10G BaseT), 1Gb (1000 BaseT), or 100 Mb (100 BaseT) full duplex. Each RJ45 port can be configured independent of the other port. Each RJ45 port is connected with a 4-pair, CAT-6A cable, and is supported for distances of up to 100 meters.

The adapter provides the following features:

- The adapter is a PCIe2 NIC network convergence adapter.
- The 10 Gb RJ45 ports can function in the NIC mode.
- The adapter can be used as the host local area network (LAN) adapter.
- The adapter supports interrupt moderation to deliver increased performance while significantly reducing processor utilization

- The adapter supports dual port operation in any PCIe3 or PCIe2 slot.
- The adapter supports auto-negotiation, full-duplex only.
- The adapter supports multiple media-access control (MAC) per interface.
- The adapter supports integrated media-access control (MAC) and physical layer (PHY).
- The adapter supports the following standards for the different ports and functions:
  - IEEE 802.3ae in the 10 GbE ports
  - 802.3ab in the 1 GbE ports
  - Ether II and IEEE 802.3 for encapsulated frames
  - 802.1p for setting up priority levels in tagged VLAN frames
  - 802.1Q for VLAN tagging
  - 802.3x for flow control
  - 802.3ad for load-balancing and failover
  - IEEE 802.3ad and 802.3 for link aggregation
- The adapter provides message signal interrupts (MSI), MSI-X, and support of legacy pin interrupts.
- The adapter supports jumbo frames up to 9.6 KB.
- The adapter supports gigabit EtherChannel (GEC) with the existing software.
- The adapter supports TCP checksum offload transmission control protocol (TCP), user datagram protocol (UDP), TCP segmentation Offload (TSO) for IPv4 and IPv6.
- Supports TCP segmentation or large send offload
- Supports EEPROM-SPI and single EEPROM
- Compliant with European Union Directive 2002/95/EC on the Restriction of the Use of Certain Hazardous Substances in Electrical and Electronic Equipment

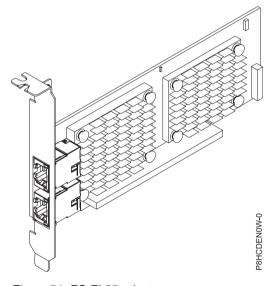

Figure 54. FC EL55 adapter

## **Specifications**

Item Description Adapter FRU number

00E2714 (Designed to comply with RoHS requirement)

Regular-height tailstock part number: 00E2862 Low-profile tailstock part number: 00E2721

### Wrap plug FRU number

10N7405 (RJ45 wrap plug)

#### I/O bus architecture

PCIe2 x8

#### Slot requirement

For details about slot priorities and placement rules, see the PCIe adapter placement topic collection for your system.

#### **Cables**

CAT-6A cable

#### Voltage

3.3 V

### Form factor

Short, regular-height tailstock, low-profile capable

#### Maximum number

For details about the maximum number of adapters that are supported, see the PCIe adapter placement topic collection for your system.

## Operating system or partition requirements

If you are installing a new feature, ensure that you have the software that is required to support the new feature and that you determine whether there are any prerequisites for this feature and attaching devices. To check for the prerequisites, see IBM Prerequisite website (www-912.ibm.com/e\_dir/eServerPrereq.nsf).

The adapter is supported on the following versions of the operating systems, depending on the system you are using:

- AIX
  - AIX 7.1, Technology Level 3, Service Pack 2, or later
  - AIX 7.1, Technology Level 2, Service Pack 2, or later
  - AIX 7.1, Technology Level 1, Service Pack 3, or later
  - AIX 6.1, Technology Level 9, Service Pack 2, or later
  - AIX 6.1, Technology Level 8, Service Pack 3, or later
  - AIX 6.1, Technology Level 7, Service Pack 2, or later
- Linux
  - Red Hat Enterprise Linux Version 6.5, or later, with current maintenance updates available from Red Hat.
  - SUSE Linux Enterprise Server 11, Service Pack 3, or later, with current maintenance updates available from SUSE.
  - For support details, see the Linux Alert website (www14.software.ibm.com/webapp/set2/sas/f/lopdiags/info/LinuxAlerts.html).
- IBM i
  - IBM i is supported only with VIOS

This adapter requires the following drivers:

- AIX: devices.pciex.e4148e1614109204
- Linux: bnx2x driver
- The latest version of the device driver or iprutils can be downloaded from IBM Service and Productivity Tools website (http://www14.software.ibm.com/webapp/set2/sas/f/lopdiags/home.html).

# PCIe2 16 Gb 2-port Fibre Channel Adapter (FC EL5B; CCIN 577F)

Learn about the specifications and operating system requirements for the feature code (FC) EL5B adapter.

#### Overview

The PCIe2 16 Gb 2-port Fibre Channel Adapter is an x8, generation 2, PCIe adapter. This adapter is a high-performance 8x short form adapter also referred to as a PCIe Host Bus Adapter (HBA). The adapter provides two ports of 16 Gb Fibre Channel capability using SR optics. Each port can provide up to 16 Gb Fibre Channel functions simultaneously.

Each port provides single initiator capability over a fibre link or with NPIV, multiple initiator capability is provided. The ports are SFP+ and include an optical SR transceiver. The ports have little connector-type (LC) and utilize shortwave laser optics. The adapter operates at link speeds of 4, 8 and 16 Gbps and will automatically negotiate to the highest speed possible. LEDs on each port provide information on the status and link speed of the port.

N\_Port ID Virtualization (NPIV) capability is supported through VIOS.

The adapter has the following features:

- This adapter has parts and construction compliant with the European Union Directive of Restriction of Hazardous Substances (RoHS)
- The adapter is compliant with the PCIe base and Card Electromechanical (CEM) 2.0 specifications with the following characteristics:
  - Provides an x8 lane link interface at 14.025 Gbps, 8.5 Gbps, or 4.25 Gbps (automatic negotiation with system)
  - Provides support for one Virtual Channel (VC0) and one Traffic Class (TC0)
  - Provides configuration and I/O memory read and write, completion, and messaging capabilities
  - Provides support for 64-bit addressing
  - Provides error correction code (ECC) and error protection functions
  - Provides link cyclic redundancy check (CRC) on all PCIe packets and message information
  - Provides a large payload size of 2048 bytes for read and write functions
  - Provides a large read request size of 4096 bytes
- The adapter is compatible with 4, 8, and 16 Gb Fibre Channel interface with the following characteristics:
  - Provides for automatic negotiation between 4 Gb, 8 Gb, or 16 Gb link attachments
  - Provides support for the following Fibre Channel topologies: point-to-point (16Gb only) and fabric
  - Provides support for Fibre Channel class 3
  - Provides a maximum Fibre Channel throughput that is achieved by using full duplex hardware support
- The adapter provides an end-to-end data path parity and CRC protection, including internal data path random-access memory (RAM)
- Provides architectural support for multiple upper layer protocols
- Provides comprehensive virtualization capabilities with support for N\_Port ID Virtualization (NPIV) and virtual fabric (VF)
- Provides support for message signaled interrupts extended (MSI-X)
- Provides support for 255 VFs and 1024 MSi-X
- · Provides an internal, high-speed static random-access memory (SRAM) memory
- Provides ECC protection of local memory that includes single-bit correction and double-bit protection
- Provides an embedded shortwave optical connection with diagnostics capability
- Provides support for an on-board context management by firmware:
  - Up to 8192 FC port logins
  - I/O multiplexing down to the Fibre Channel frame level

- Provides data buffers capable of supporting 64+ buffer-to-buffer (BB) credits per port for shortwave applications
- · Provides link management and recovery that is handled by firmware
- Provides on-board diagnostic capability accessible by an optional connection
- Provides a performance up to 16 Gbps full duplex

The following figure shows the adapter.

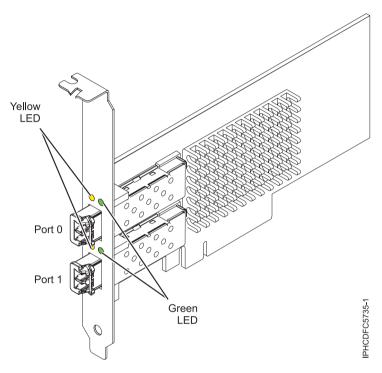

Figure 55. EL5B adapter

### **Specifications**

Item Description

Adapter FRU number

00E3496 (Designed to comply with RoHS requirement)

Wrap plug FRU number

12R9314

I/O bus architecture

PCIe2 x8

Slot requirement

One available PCIe x8 or x16 slot

Voltage

3.3 V, 12 V

Form factor

Short, MD2

FC compatibility

4, 8, 16 Gb

Cables

Cables are the responsibility of the customer. Use multimode fiber optic cables with shortwave lasers that adhere to the following specifications:

- OM4: Multimode 50/125 micron fiber, 4700 MHz x km bandwidth
- OM3: Multimode 50/125 micron fiber, 2000 MHz x km bandwidth
- OM2: Multimode 50/125 micron fiber, 500 MHz x km bandwidth

• OM1: Multimode 62.5/125 micron fiber, 200 MHz x km bandwidth

Because core sizes are different, OM1 cables can only be connected to other OM1 cables. For best results, OM2 cables must not be connected to OM3 cables. However, if an OM2 cable is connected to an OM3 cable, the characteristics of the OM2 cable apply to the entire length of the cables.

The following table shows the supported distances for the different cable types at the different link speeds.

Table 15. Supported distances for cables

| Header      |                                 | Cable type and distance        |                                 |                                 |
|-------------|---------------------------------|--------------------------------|---------------------------------|---------------------------------|
| Rate        | OM1                             | OM2                            | OM3                             | OM4                             |
| 4.25 Gbps   | 0.5 - 70 m (1.64 - 229.65 ft)   | 0.5 - 150 m (1.64 - 492.12 ft) | 0.5 - 380 m (1.64 - 1246.71 ft) | 0.5 - 400 m (1.64 - 1312.34 ft) |
| 8.5 Gbps    | 0.5 - 21 m (1.64 - 68.89 ft)    | 0.5 - 50 m (1.64 - 164.04 ft)  | 0.5 - 150 m (1.64 - 492.12 ft)  | 0.5 - 190 m (1.64 - 623.36 ft)  |
| 14.025 Gbps | 0.5 - 15 m (1.64 -<br>49.21 ft) | 0.5 - 35 m (1.64 - 114.82 ft)  | 0.5 - 100 m (1.64 - 328.08 ft)  | 0.5 - 125 m (1.64 - 410.10 ft)  |

#### Maximum number

For the maximum adapters supported, see the PCI adapter placement topic collection for your system.

### Operating system or partition requirements

If you are installing a new feature, ensure that you have the software that is required to support the new feature and that you determine whether there are any prerequisites for this feature and attaching devices. To check for the prerequisites, see IBM Prerequisite website (www-912.ibm.com/e\_dir/eServerPrereq.nsf).

The adapter is supported on the following versions of the operating systems, depending on the system you are using:

- Linux
  - Red Hat Enterprise Linux Version 7.1, or later
  - Red Hat Enterprise Linux Version 6.6, or later
  - SUSE Linux Enterprise Server Version 12, or later
  - Linux Ubuntu 15.04, or later
  - The latest version of the device driver or iprutils can be downloaded from IBM Service and Productivity Tools website (http://www14.software.ibm.com/webapp/set2/sas/f/lopdiags/ home.html).
- Supports PowerKVM and VIOS.

### **Adapter LED states**

Green and yellow LEDs can be seen through openings in the mounting bracket of the adapter. Green indicates firmware operation, and yellow signifies port activity. Table 16 summarizes normal LED states. A 1 Hz pause occurs when the LED is off between each group of fast flashes (2, 3 or 4). Observe the LED sequence for several seconds to ensure that you correctly identify the state.

Table 16. Normal LED states

| Green LED | Yellow LED     | State                                  |
|-----------|----------------|----------------------------------------|
| On        | 2 fast flashes | 4 Gbps link rate: normal, link active  |
| On        | 3 fast flashes | 8 Gbps link rate: normal, link active  |
| On        | 4 fast flashes | 16 Gbps link rate: normal, link active |

Power-on-self-test (POST) conditions and results are summarized in Table 17. These states can be used to identify abnormal states or problems.

Table 17. POST conditions and results

| Green LED  | Yellow LED | State                                        |  |
|------------|------------|----------------------------------------------|--|
| Off        | Off        | Wake-up failure of the adapter board         |  |
| Off        | On         | POST failure of the adapter board            |  |
| Off        | Slow flash | Wake-up failure monitor                      |  |
| Off        | Fast flash | Failure in post                              |  |
| Off        | Flashing   | Postprocessing in progress                   |  |
| On         | Off        | Failure while functioning                    |  |
| On         | On         | Failure while functioning                    |  |
| Slow flash | Off        | Normal, link down                            |  |
| Slow flash | On         | Not defined                                  |  |
| Slow flash | Slow flash | Offline for download                         |  |
| Slow flash | Fast flash | Restricted offline mode, waiting for restart |  |
| Slow flash | Flashing   | Restricted offline mode, test active         |  |
| Fast flash | Off        | Debug monitor in restricted mode             |  |
| Fast flash | On         | Not defined                                  |  |
| Fast flash | Slow flash | Debug monitor in test fixture mode           |  |
| Fast flash | Fast flash | Debug monitor in remote debug mode           |  |
| Fast flash | Flashing   | Not defined                                  |  |

### PCle2 4-Port (10 Gb + 1 GbE) SR+RJ45 Adapter (FC EN0S; CCIN 2CC3)

Learn about the specifications and operating system requirements for the feature code (FC) ENOS adapter.

### Overview

The PCIe2 4-Port (10 Gb + 1 GbE) SR+RJ45 Adapter is a PCI Express (PCIe) generation 2, x8, short form-factor, low-profile capable, regular-height adapter. The adapter provides two 10 Gb SR optical ports and two 1 Gb RJ45 ports. This adapter provides a PCIe 2.0 host bus interface. The adapter supports the Ethernet network interface controller (NIC) function. The adapter is a high-performance adapter that consolidates traffic for networking. The link aggregation and failover features of the adapter make it suitable for critical network applications that require redundancy and high availability.

The four-port adapter provides two 10 Gb small form-factor pluggable (SFP+) optical SR transceiver ports and two 1 Gb RJ45 Ethernet ports. The two 10 Gb SR ports have little connector (LC) duplex-type connectors. The optical transceiver uses shortwave laser optics and is attached with MMF-850nm fiber cabling with LC connectors. See "Cables" on page 66 for more information about the optical cables. Each 10 Gb port provides Ethernet connectivity with a nominal data rate of 10 Gbps (gigabits per second). Figure 56 on page 65 shows the FC EN0S adapter.

Each of the 1 Gb RJ45 port provides Ethernet connectivity at a data rate of 1 Gbps. Each of the 1 Gb ports is connected with a 4-pair, CAT-5 unshielded twisted pair (UTP) cable or with a cable of higher specification, and is supported for distances of up to 100 meters. In addition to 1 Gb (1000 Mb) networks, 100 Mb networks are also supported.

The adapter provides the following features:

- The adapter is a PCIe2 NIC network convergence adapter.
- The 10 Gb SR ports can function in the NIC mode.
- The adapter can be used as the host local area network (LAN) adapter.
- The adapter supports interrupt moderation to deliver increased performance while significantly reducing processor utilization
- The adapter supports dual port operation in any PCIe3 or PCIe2 slot.
- · The adapter supports auto-negotiation, full-duplex only.
- The adapter supports multiple media-access control (MAC) per interface.
- The adapter supports integrated media-access control (MAC) and physical layer (PHY).
- The adapter supports the following standards for the different ports and functions:
  - IEEE 802.3ae in the 10 GbE ports
  - 802.3ab in the 1 GbE ports
  - Ether II and IEEE 802.3 for encapsulated frames
  - 802.1p for setting up priority levels in tagged VLAN frames
  - 802.1Q for VLAN tagging
  - 802.3x for flow control
  - 802.3ad for load-balancing and failover
  - IEEE 802.3ad and 802.3 for link aggregation
- The adapter provides message signal interrupts (MSI), MSI-X, and support of legacy pin interrupts.
- The adapter supports jumbo frames up to 9.6 KB.
- The adapter supports gigabit EtherChannel (GEC) with the existing software.
- The adapter supports TCP checksum offload transmission control protocol (TCP), user datagram protocol (UDP), TCP segmentation Offload (TSO) for IPv4 and IPv6.
- Supports TCP segmentation or large send offload
- Supports EEPROM-SPI and single EEPROM
- Compliant with European Union Directive 2002/95/EC on the Restriction of the Use of Certain Hazardous Substances in Electrical and Electronic Equipment

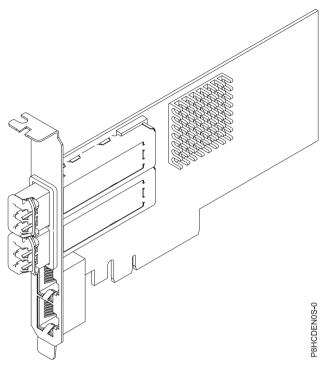

Figure 56. FC ENOS adapter

## **Specifications**

# Item Description

Adapter FRU number

00E2715 (Designed to comply with RoHS requirement)

Regular-height tailstock part number: 00E2863

Low-profile tailstock part number: 00E2720

Wrap plug FRU number

12R9314 (SFP+ SR wrap plug)

74Y7010 (Twinax wrap plug)

10N7405 (1 Gb UTP wrap plug)

I/O bus architecture

PCIe2 x8

Slot requirement

For details about slot priorities and placement rules, see the PCIe adapter placement topic collection for your system.

**Cables** 

See "Cables" on page 66 for details.

Voltage

3.3 V

Form factor

Short, regular-height tailstock, low-profile capable

Maximum number

For details about the maximum number of adapters that are supported, see the PCIe adapter placement topic collection for your system.

### **Cables**

Use multimode fiber optic cables with shortwave lasers that adhere to the following specifications:

- OM3 or OM4: Multimode 50/125 micron fiber, 2000 MHz x km bandwidth
- OM2: Multimode 50/125 micron fiber, 500 MHz x km bandwidth
- OM1: Multimode 62.5/125 micron fiber, 200 MHz x km bandwidth

Because core sizes are different, OM1 cables only can be connected to other OM1 cables. For best results, OM2 cables must not be connected to OM3 or OM4 cables. However, if an OM2 cable is connected to an OM3 or OM4 cable, the characteristics of the OM2 cable apply to the entire length of the cables. The following table shows the supported distances for the different fiber optic cable types at different link speeds.

Table 18. Supported distances for multimode fiber optic cables

| Header | Cable Type and Distance                            |     |                                                     |
|--------|----------------------------------------------------|-----|-----------------------------------------------------|
| Rate   | OM1                                                | OM2 | ОМ3                                                 |
| 1      | 0.5 meters to 33 meters (1.64 feet to 108.26 feet) |     | 0.5 meters to 300 meters (1.64 feet to 984.25 feet) |

### Operating system or partition requirements

If you are installing a new feature, ensure that you have the software that is required to support the new feature and that you determine whether there are any prerequisites for this feature and attaching devices. To check for the prerequisites, see IBM Prerequisite website (www-912.ibm.com/e\_dir/eServerPrereq.nsf).

The adapter is supported on the following versions of the operating systems, depending on the system you are using:

- AIX
  - AIX 7.1with the 7100-03 Technology Level and Service Pack 3, or later
  - AIX 6.1, Technology Level 9, Service Pack 2, or later
- Linux
  - Red Hat Enterprise Linux Version 6.5, or later, with current maintenance updates available from Red Hat
  - Red Hat Enterprise Linux Version 7, or later, with current maintenance updates available from Red Hat.
  - SUSE Linux Enterprise Server 11, Service Pack 3, or later, with current maintenance updates available from SUSE.
  - For support details, see the Linux Alert website (www14.software.ibm.com/webapp/set2/sas/f/lopdiags/info/LinuxAlerts.html).
- IBM -
  - IBM i is supported only with VIOS

This adapter requires the following drivers:

- AIX: devices.pciex.e4148a1614109304 for SFP+ optical ports and devices.pciex.e4148a1614109404 for RJ45 ports
- Linux: bnx2x driver
- The latest version of the device driver or iprutils can be downloaded from IBM Service and Productivity Tools website (http://www14.software.ibm.com/webapp/set2/sas/f/lopdiags/home.html).

## PCle2 LP 4-Port (10Gb+1GbE) SR+RJ45 Adapter (FC EN0T; CCIN 2CC3)

Learn about the specifications and operating system requirements for the feature code (FC) EN0T adapter.

#### Overview

The PCIe2 LP 4-Port (10Gb+1GbE) SR+RJ45 Adapter is a PCI Express (PCIe) generation 2, x8, short form-factor, low-profile adapter. The adapter provides two 10 Gb SR optical ports and two 1 Gb RJ45 ports. This adapter provides a PCIe 2.0 host bus interface. The adapter supports the Ethernet network interface controller (NIC) function. The adapter is a high-performance adapter that consolidates traffic for networking. The link aggregation and failover features of the adapter make it suitable for critical network applications that require redundancy and high availability.

The four-port adapter provides two 10 Gb small form-factor pluggable (SFP+) optical SR transceiver ports and two 1 Gb RJ45 Ethernet ports. The two 10 Gb SR ports have little connector (LC) duplex-type connectors. The optical transceiver uses shortwave laser optics and is attached with MMF-850nm fiber cabling with LC connectors. See "Cables" on page 69 for more information about the optical cables. Each 10 Gb port provides Ethernet connectivity with a nominal data rate of 10 Gbps (gigabits per second). Figure 57 on page 68 shows the FC EN0T adapter.

Each of the 1 Gb RJ45 port provides Ethernet connectivity at a data rate of 1 Gbps. Each of the 1 Gb ports is connected with a 4-pair, CAT-5 unshielded twisted pair (UTP) cable or with a cable of higher specification, and is supported for distances of up to 100 meters. In addition to 1 Gb (1000 Mb) networks, 100 Mb networks are also supported.

The adapter provides the following features:

- The adapter is a PCIe2 NIC network convergence adapter.
- The 10 Gb SR ports can function in the NIC mode.
- The adapter can be used as the host local area network (LAN) adapter.
- The adapter supports interrupt moderation to deliver increased performance while significantly reducing processor utilization
- The adapter supports dual port operation in any PCIe3 or PCIe2 slot.
- The adapter supports auto-negotiation, full-duplex only.
- The adapter supports multiple media-access control (MAC) per interface.
- The adapter supports integrated media-access control (MAC) and physical layer (PHY).
- The adapter supports the following standards for the different ports and functions:
  - IEEE 802.3ae in the 10 GbE ports
  - 802.3ab in the 1 GbE ports
  - Ether II and IEEE 802.3 for encapsulated frames
  - 802.1p for setting up priority levels in tagged VLAN frames
  - 802.1Q for VLAN tagging
  - 802.3x for flow control
  - 802.3ad for load-balancing and failover
  - IEEE 802.3ad and 802.3 for link aggregation
- The adapter provides message signal interrupts (MSI), MSI-X, and support of legacy pin interrupts.
- The adapter supports jumbo frames up to 9.6 KB.
- The adapter supports gigabit EtherChannel (GEC) with the existing software.
- The adapter supports TCP checksum offload transmission control protocol (TCP), user datagram protocol (UDP), TCP segmentation Offload (TSO) for IPv4 and IPv6.
- · Supports TCP segmentation or large send offload
- Supports EEPROM-SPI and single EEPROM

• Compliant with European Union Directive 2002/95/EC on the Restriction of the Use of Certain Hazardous Substances in Electrical and Electronic Equipment

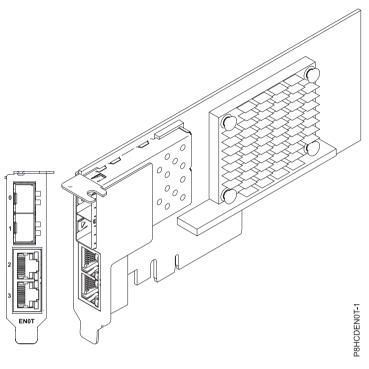

Figure 57. FC EN0T adapter

# **Specifications**

### Item Description

### Adapter FRU number

00E2715 (Designed to comply with RoHS requirement)

Low-profile tailstock part number: 00E2720

### Wrap plug FRU number

12R9314 (SFP+ SR wrap plug)

74Y7010 (Twinax wrap plug)

10N7405 (1 Gb UTP wrap plug)

### I/O bus architecture

PCIe2 x8

### Slot requirement

For details about slot priorities and placement rules, see the PCIe adapter placement topic collection for your system.

### **Cables**

See "Cables" on page 69 for details.

### Voltage

3.3 V

### Form factor

Short, low-profile

## Maximum number

For details about the maximum number of adapters that are supported, see the PCIe adapter placement topic collection for your system.

### Cables

Use multimode fiber optic cables with shortwave lasers that adhere to the following specifications:

- OM3 or OM4: Multimode 50/125 micron fiber, 2000 MHz x km bandwidth
- OM2: Multimode 50/125 micron fiber, 500 MHz x km bandwidth
- OM1: Multimode 62.5/125 micron fiber, 200 MHz x km bandwidth

Because core sizes are different, OM1 cables only can be connected to other OM1 cables. For best results, OM2 cables must not be connected to OM3 or OM4 cables. However, if an OM2 cable is connected to an OM3 or OM4 cable, the characteristics of the OM2 cable apply to the entire length of the cables. The following table shows the supported distances for the different fiber optic cable types at different link speeds.

Table 19. Supported distances for multimode fiber optic cables

| Header | Cable Type and Distance                            |     |                                                     |
|--------|----------------------------------------------------|-----|-----------------------------------------------------|
| Rate   | OM1                                                | OM2 | ОМ3                                                 |
| 1      | 0.5 meters to 33 meters (1.64 feet to 108.26 feet) |     | 0.5 meters to 300 meters (1.64 feet to 984.25 feet) |

### Operating system or partition requirements

If you are installing a new feature, ensure that you have the software that is required to support the new feature and that you determine whether there are any prerequisites for this feature and attaching devices. To check for the prerequisites, see IBM Prerequisite website (www-912.ibm.com/e\_dir/eServerPrereq.nsf).

The adapter is supported on the following versions of the operating systems, depending on the system you are using:

- AIX
  - AIX 7.1with the 7100-03 Technology Level and Service Pack 3, or later
  - AIX 6.1, Technology Level 9, Service Pack 2, or later
- Linux
  - Red Hat Enterprise Linux Version 6.5, or later, with current maintenance updates available from Red
     Hat
  - Red Hat Enterprise Linux Version 7, or later, with current maintenance updates available from Red Hat.
  - SUSE Linux Enterprise Server 11, Service Pack 3, or later, with current maintenance updates available from SUSE.
  - For support details, see the Linux Alert website (www14.software.ibm.com/webapp/set2/sas/f/lopdiags/info/LinuxAlerts.html).
- IBM i
  - IBM i is supported only with VIOS

This adapter requires the following drivers:

- AIX: devices.pciex.e4148a1614109304 for SFP+ optical ports and devices.pciex.e4148a1614109404 for RJ45 ports
- Linux: bnx2x driver
- The latest version of the device driver or iprutils can be downloaded from IBM Service and Productivity Tools website (http://www14.software.ibm.com/webapp/set2/sas/f/lopdiags/home.html).

# Common procedures for servicing or installing features in the 8335-GCA or 8335-GTA

This section contains all the common procedures related to installing, removing, and replacing features in the IBM Power System S822LC (8335-GCA and 8335-GTA) system.

# Before you begin

Observe these precautions when you are installing, removing, or replacing features and parts.

### **About this task**

These precautions are intended to create a safe environment to service your system and do not provide steps for servicing your system. The installation, removal, and replacement procedures provide the step-by-step processes required to service your system.

#### **DANGER**

When working on or around the system, observe the following precautions:

Electrical voltage and current from power, telephone, and communication cables are hazardous. To avoid a shock hazard:

- If IBM supplied the power cord(s), connect power to this unit only with the IBM provided power cord. Do not use the IBM provided power cord for any other product.
- Do not open or service any power supply assembly.
- Do not connect or disconnect any cables or perform installation, maintenance, or reconfiguration of this product during an electrical storm.
- The product might be equipped with multiple power cords. To remove all hazardous voltages, disconnect all power cords.
- · Connect all power cords to a properly wired and grounded electrical outlet. Ensure that the outlet supplies proper voltage and phase rotation according to the system rating plate.
- Connect any equipment that will be attached to this product to properly wired outlets.
- When possible, use one hand only to connect or disconnect signal cables.
- Never turn on any equipment when there is evidence of fire, water, or structural damage.
- Do not attempt to switch on power to the machine until all possible unsafe conditions are
- · Assume that an electrical safety hazard is present. Perform all continuity, grounding, and power checks specified during the subsystem installation procedures to ensure that the machine meets safety requirements.
- Do not continue with the inspection if any unsafe conditions are present.
- Disconnect the attached power cords, telecommunications systems, networks, and modems before you open the device covers, unless instructed otherwise in the installation and configuration procedures.
- Connect and disconnect cables as described in the following procedures when installing, moving, or opening covers on this product or attached devices.

#### To Disconnect:

- 1. Turn off everything (unless instructed otherwise).
- 2. Remove the power cords from the outlets.
- 3. Remove the signal cables from the connectors.
- 4. Remove all cables from the devices.

#### To Connect:

- 1. Turn off everything (unless instructed otherwise).
- 2. Attach all cables to the devices.
- 3. Attach the signal cables to the connectors.
- 4. Attach the power cords to the outlets.
- 5. Turn on the devices.

Sharp edges, corners and joints may be present in and around the system. Use care when handling equipment to avoid cuts, scrapes and pinching.

(D005)

#### **DANGER**

Observe the following precautions when working on or around your IT rack system:

- · Heavy equipment-personal injury or equipment damage might result if mishandled.
- · Always lower the leveling pads on the rack cabinet.
- Always install stabilizer brackets on the rack cabinet.
- To avoid hazardous conditions due to uneven mechanical loading, always install the heaviest devices in the bottom of the rack cabinet. Always install servers and optional devices starting from the bottom of the rack cabinet.
- Rack-mounted devices are not to be used as shelves or work spaces. Do not place objects on top
  of rack-mounted devices.

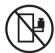

- Each rack cabinet might have more than one power cord. Be sure to disconnect all power cords in the rack cabinet when directed to disconnect power during servicing.
- Connect all devices installed in a rack cabinet to power devices installed in the same rack cabinet. Do not plug a power cord from a device installed in one rack cabinet into a power device installed in a different rack cabinet.
- An electrical outlet that is not correctly wired could place hazardous voltage on the metal parts of the system or the devices that attach to the system. It is the responsibility of the customer to ensure that the outlet is correctly wired and grounded to prevent an electrical shock.

#### **CAUTION**

- Do not install a unit in a rack where the internal rack ambient temperatures will exceed the manufacturer's recommended ambient temperature for all your rack-mounted devices.
- Do not install a unit in a rack where the air flow is compromised. Ensure that air flow is not blocked or reduced on any side, front, or back of a unit used for air flow through the unit.
- Consideration should be given to the connection of the equipment to the supply circuit so that
  overloading of the circuits does not compromise the supply wiring or overcurrent protection. To
  provide the correct power connection to a rack, refer to the rating labels located on the
  equipment in the rack to determine the total power requirement of the supply circuit.
- (For sliding drawers.) Do not pull out or install any drawer or feature if the rack stabilizer brackets are not attached to the rack. Do not pull out more than one drawer at a time. The rack might become unstable if you pull out more than one drawer at a time.
- (For fixed drawers.) This drawer is a fixed drawer and must not be moved for servicing unless specified by the manufacturer. Attempting to move the drawer partially or completely out of the rack might cause the rack to become unstable or cause the drawer to fall out of the rack.

(R001)

Before you begin a replacement or installation procedure, perform these tasks:

### **Procedure**

- 1. If you are installing a new feature, ensure that you have the software required to support the new feature. See IBM Prerequisite.
- 2. If you are performing an installation or replacement procedure that might put your data at risk, ensure, wherever possible, that you have a current backup of your system or logical partition (including operating systems, licensed programs, and data).
- 3. Review the installation or replacement procedure for the feature or part.
- 4. Note the significance of color on your system.

Blue or terra-cotta on a part of the hardware indicates a touch point where you can grip the hardware to remove it from or install it in the system, open or close a latch, and so on. Terra-cotta might also indicate that the part can be removed and replaced with the system or logical partition power on.

- 5. Ensure that you have access to a medium flat-blade screwdriver, a Phillips screwdriver, and a pair of scissors.
- 6. If parts are incorrect, missing, or visibly damaged, do the following:
  - If you are replacing a part, contact the provider of your parts or next level of support.
  - If you are installing a feature, contact one of the following service organizations:
    - The provider of your parts or next level of support.
    - In the United States, the IBM Rochester Manufacturing Automated Information Line (R-MAIL) at 1–800–300–8751.

In countries and regions outside of the United States, use the following website to locate your service and support telephone numbers:

http://www.ibm.com/planetwide

- 7. If you encounter difficulties during the installation, contact your service provider, your IBM reseller, or your next level of support.
- **8**. For the IBM Power System S822LC (8335-GCA and 8335-GTA) systems, ensure that the top cover is on when running for thermal performance.
- 9. If you are installing new hardware in a logical partition, you need to understand and plan for the implications of partitioning your system. For information, see Logical Partitioning.

# Identifying the system that contains the part to replace

Learn how to determine which server or enclosure has the part you want to replace.

### About this task

If the part does not have problem indicator LED, you will need to use a troubleshooting program such as **impitool** to identify the issue.

# LEDs on the 8335-GCA or 8335-GTA system

Use this information as a guide to the LEDs on the IBM Power System S822LC (8335-GCA and 8335-GTA) system.

The LEDs indicate various system status. These LEDs are located at the front (as shown in Figure 58 on page 75) and at the rear of the system.

- The green LED indicates the power status.
  - A constant light indicates full system power to the unit.
  - A flashing light indicates standby power to the unit.
  - It takes approximately 30-seconds from the time the power-on button is pressed to when the power LED changes from flashing to solid. During the transition period, the LED might flash faster.
- The amber LED indicates a problem in the system.
- The blue LED is used to identify the system that requires service.

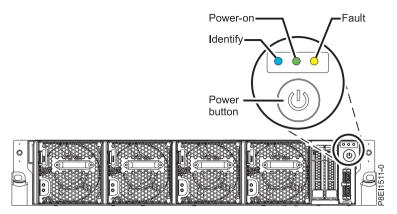

Figure 58. LEDs on an 8335-GCA or 8335-GTA system

LED indicators are located on the following parts:

- At the front of the system:
  - Disk drives (green LED indicates activity; amber LED indicates a problem)
  - Fans (green LED indicates activity; amber LED indicates a problem)
- At the rear of the system:
  - Backplane, near the rear LAN port: Green, amber, and blue (same as on the front next to the power button)
  - Power supplies (Two green LEDs indicate AC and DC power; amber LED indicates a problem)

# Identifying the 8335-GCA or 8335-GTA that needs servicing

Use the Intelligent Platform Management Interface (IPMI program to turn on the blue identify LED to help you find the system that needs servicing.

### **Procedure**

Use the **ipmitool** command to activate the blue system identify LED. For in-band networks, the chassis identify command is:

ipmitool -I <interface> chassis identify <interval>

Where:

#### interface

Is the interface you are using to connect to the system; for example usb.

#### interval

Is the time to turn on the identify LED in seconds. The default is 15; meaning the LED is on for 15 seconds then turns off. A value of zero (0) turns off the LED. A value of force turns on the LED and leaves it on until turned off.

To run the command remotely over the LAN, the chassis identify command to enter is: ipmitool -I lanplus -H <hostname> -U <username> -P -P -P -D <username> -P

# Starting and stopping the 8335-GCA or 8335-GTA

Learn how to start and stop the IBM Power System S822LC (8335-GCA and 8335-GTA) system for performing a service action or system upgrade.

# Starting the system

You use the power button to start the system.

### About this task

Attention: For safety, airflow purposes and thermal performance, the service access cover must be installed and fully seated prior to powering the system on.

### **Procedure**

- 1. Open the front rack door, if necessary.
- 2. Before you press the power button, ensure that the power supplies are connected to the system unit and verify the following items:
  - All system power cables are connected to a power source.
  - The Power-on LED, as shown in Figure 59, is flashing. A flashing light indicates standby power to the unit.
- 3. Press the power button shown in Figure 59. The power-on light stops flashing and remains on, indicating that the system power is on. The system cooling fans are operate at a high speed, and after approximately 30 seconds, return to operating speed.

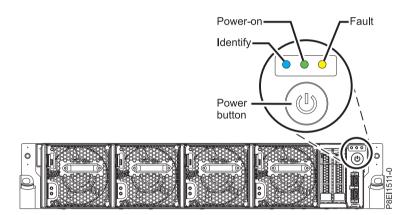

Figure 59. Power button

#### What to do next

If pressing the power button does not start the system, then contact your next level of support or your service provider.

# Stopping the system

Learn how to stop the system to complete another task.

### **Procedure**

You can use the Linux **shutdown** command to stop and power down the system.

From Linux, run the following command to shut down the system in 10 minutes and send the message "System shutdown in 10 minutes; repairs coming." to the users.

shutdown -P +10 "System shutdown in 10 minutes; repairs coming."

The -P setting instructs the system to shut down and then power down.

# Removing and replacing covers on an 8335-GCA or 8335-GTA system

Learn how to remove and replace the covers for an IBM Power System S822LC (8335-GCA and 8335-GTA) system so that you can access the hardware parts or perform service.

# Removing the service access cover from an 8335-GCA or 8335-GTA system

Learn how to remove the service access cover from an IBM Power System S822LC (8335-GCA and 8335-GTA) system.

### **Procedure**

- 1. Remove the power supplies from the system. For instructions, see "Removing a power supply from the 8335-GCA or 8335-GTA" on page 85.
- 2. Release the cover by pressing the blue release latch (A).
- 3. While pressing down on latch (A) and touch point (B), slide the cover (C) toward the rear of the system unit. When the front of the service access cover clears the upper frame ledge, lift the cover up and off the system unit.

**Attention:** For proper cooling and airflow, replace the cover before powering on the system.

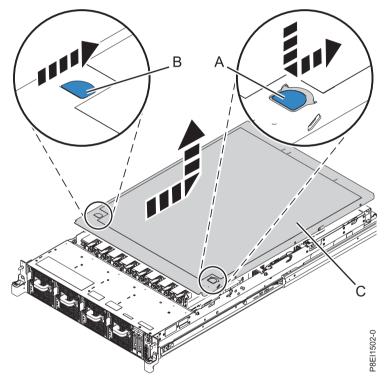

Figure 60. Removing the service access cover

# Installing the service access cover on an 8335-GCA or 8335-GTA system

Learn how to install the service access cover on a rack-mounted IBM Power System S822LC (8335-GCA and 8335-GTA) system.

### About this task

Attention: For safety, airflow purposes and thermal performance, the service access cover must be installed and fully seated prior to powering the system on.

### **Procedure**

1. Place the cover (A) on to the system unit such that the alignment pins on the cover are aligned to the slots on the chassis.

2. Press down to engage the pins and slide the cover to the front of the system until the blue release latch **(B)** locks in to place, as shown in Figure 61.

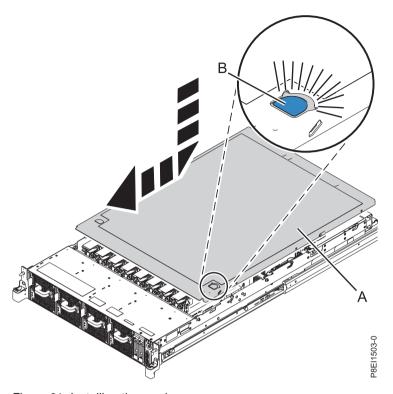

Figure 61. Installing the service access cover

3. Replace the power supplies into the chassis. For instructions, see "Replacing a power supply in the 8335-GCA or 8335-GTA" on page 86.

# Service and operating positions for 8335-GCA or 8335-GTA

Learn how to place on an IBM Power System S822LC (8335-GCA and 8335-GTA) system into the service or operating position.

# Placing an 8335-GCA or 8335-GTA system into the service position

Learn how to place an IBM Power System S822LC (8335-GCA and 8335-GTA)system into the service position.

# Before you begin

### **Notes:**

- When placing the system into the service position, it is essential that all stability plates are firmly installed to prevent the rack from toppling. Ensure that only one system unit is in the service position at a time.
- Ensure that the cables at the rear of the system unit do not catch or bind as you pull the system unit forward in the rack.
- When the rails are fully extended, the rail safety latches lock into place. This action prevents the system from being pulled out too far.

#### **Procedure**

1. Remove the screws on either side of the system that secure the system to the rack.

2. Push down the front latches (A) that secure the system unit to the rack.

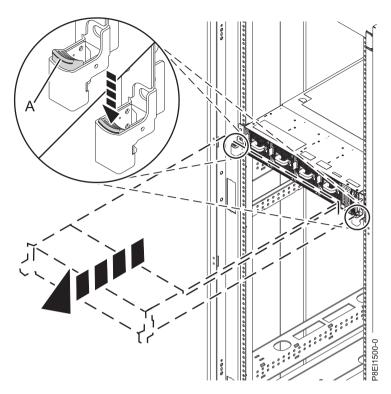

Figure 62. Placing the system into the srvice position

3. Pull the system unit out of the rack.

# Placing an 8335-GCA or 8335-GTA system into the operating position

Learn how to place an IBM Power System S822LC (8335-GCA and 8335-GTA) system into the operating position.

# Before you begin

When you place the system in the operating position, ensure that the cables at the rear of the system do not catch or bind as you push the system unit back into the rack.

### **Procedure**

- 1. Unlock the blue rail safety latches (A) by lifting them upward.
- 2. Align the system unit on to the rails and push the system unit back into the rack until both release latches lock into position.

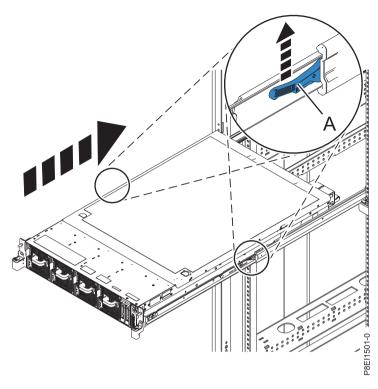

Figure 63. Placing the system into the operating position

# **Power cords**

Learn how to disconnect and connect the power cords on IBM Power System S822LC (8335-GCA and 8335-GTA) systems.

# Disconnecting the power cords from an 8335-GCA or 8335-GTA system

Learn how to disconnect the power cords from an IBM Power System S822LC (8335-GCA and 8335-GTA) system.

### **Procedure**

- 1. Open the rear rack door on the system unit that you are servicing.
- 2. Identify the system unit that you are servicing in the rack.
- 3. Disconnect the power cords from the power supply handle. Unfasten the hook and loop fastener that ties the power cord to the power supply handle. Note how the power is looped; you will need to make that same loop when you reattach the power cords. There are two types of loops, detailed in Figure 64 on page 81 and Figure 65 on page 81.

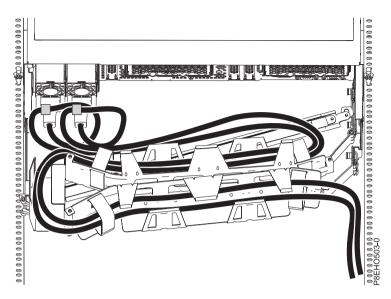

Figure 64. Power cord loop with cable management arm routing. The power cord loops counter-clockwise to the right.

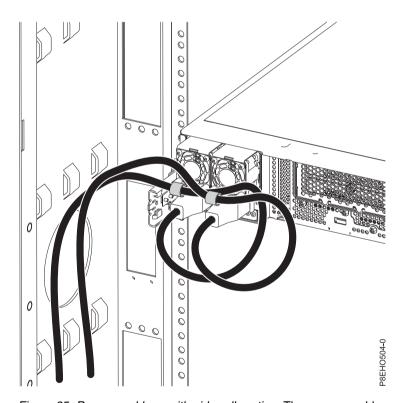

Figure 65. Power cord loop with sidewall routing. The power cord loops counter-clockwise to the left.

4. Disconnect the power cords from the system unit. See figure Figure 66 on page 82.

**Note:** This system might be equipped with two or more power supplies. If the removing and replacing procedures require the power to be off, then ensure that all the power sources to the system have been completely disconnected.

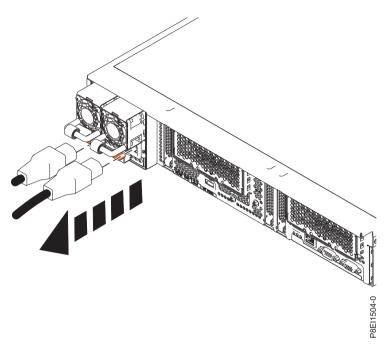

Figure 66. Removing the power cords from an 8335-GTA or 8335-GCA system

# Connecting the power cords to an 8335-GCA or 8335-GTA system

Learn how to connect the power cords to an IBM Power System S822LC (8335-GCA and 8335-GTA) system.

## **Procedure**

- 1. Open the rear rack door on the system unit that you are servicing.
- 2. Reconnect the power cords to the system unit. See figure Figure 67 on page 83.

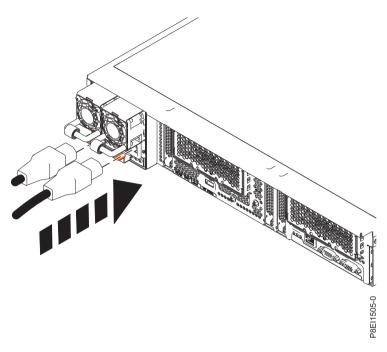

Figure 67. Connecting the power cords to an 8335-GTA or 8335-GCA system

3. Loop and attach the power cords to the power supply handle. Note how the power is looped; be sure to maintain at least a 5 cm (2 in.) diameter loop. There are two types of loops, detailed in Figure 68 and Figure 69 on page 84. Use the hook-and-loop fastener to tie the power cord to the power supply handle.

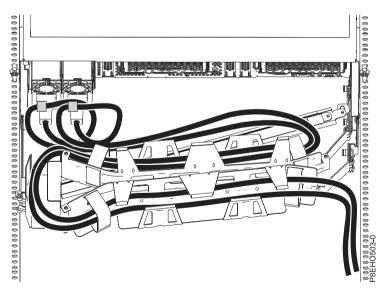

Figure 68. Power cord loop with cable management arm routing. The power cord loops counterclockwise to the right.

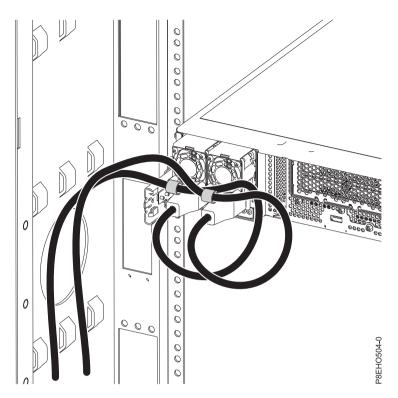

Figure 69. Power cord loop with sidewall routing. The power cord loops counterclockwise to the left.

4. Close the rack door at the rear of the system.

# Removing and replacing a power supply in the 8335-GCA or 8335-GTA

Find information about removing and replacing power supplies in the IBM Power System S822LC (8335-GCA and 8335-GTA) system.

# Removing a power supply from the 8335-GCA or 8335-GTA

To remove a power supply from the system, complete the steps in this procedure.

### **Procedure**

- 1. Ensure that you have the electrostatic discharge (ESD) wrist strap attached. If not, attach it now.
- 2. Label and disconnect the power cord from the failed power supply.

**Attention:** Do not remove the power cord from the cable-management arm, if applicable.

- a. Label the power cord, and then unstrap the hook-and-loop fastener to release the power cord from the power supply handle. Refer to Figure 70.
- b. Pull the end of the power cord out of the power supply.
- c. Retain the hook-and-loop fastener for future use.

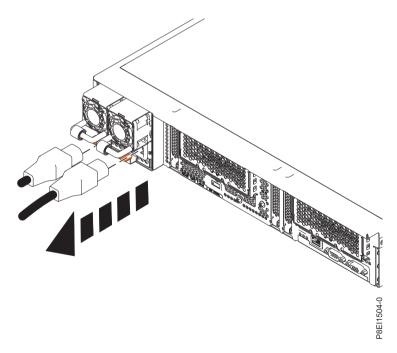

Figure 70. Disconnecting the power cord from the power supply

- 3. Remove the power supply from the system.
  - a. To unseat the power supply from its position in the system, pull up the terracotta locking-tab (A). See Figure 71 on page 86.
  - b. Grasp the power supply handle with one hand, and pull the power supply **(B)** part of the way out of the system.
  - **c.** Place your other hand underneath the power supply and pull the power supply completely out of the system and place it on an ESD mat.

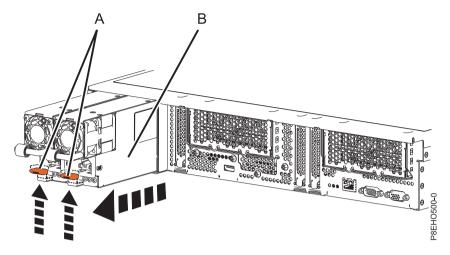

Figure 71. Removing a power supply from the system

# Replacing a power supply in the 8335-GCA or 8335-GTA

To replace a power supply in the system, complete the steps in this procedure.

### **Procedure**

- 1. Ensure that you have the electrostatic discharge (ESD) wrist strap attached. If not, attach it now.
- 2. Align the power supply (A) with the bay and slide the power supply into the system until the terracotta latch (B) locks in place. See Figure 72.

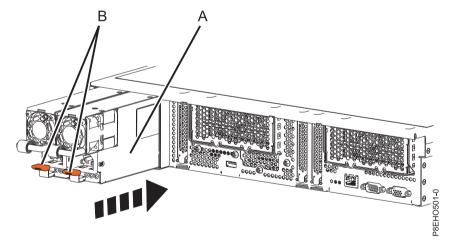

Figure 72. Replacing a power supply in the system

- 3. Connect and fasten the power cord to the power supply.
  - a. Connect the power cord to the power supply. See Figure 73 on page 87.
  - b. Use the hook-and-loop fastener and tie the power cord to the power supply handle. To properly loop the power cables, see "Connecting the power cords to an 8335-GCA or 8335-GTA system" on page 82

**Attention:** This system is equipped with two power supplies. Before you continue with this procedure, connect all power cords to the power supplies and strap them.

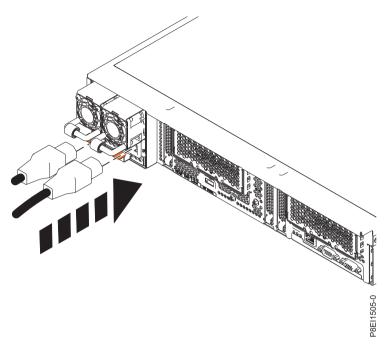

Figure 73. Connecting the power cord to the power supply

# **Notices**

This information was developed for products and services that are offered in the USA. This material may be available from IBM in other languages. However, you may be required to own a copy of the product or product version in that language in order to access it.

IBM may not offer the products, services, or features discussed in this document in other countries. Consult your local IBM representative for information on the products and services currently available in your area. Any reference to an IBM product, program, or service is not intended to state or imply that only that IBM product, program, or service may be used. Any functionally equivalent product, program, or service that does not infringe any IBM intellectual property right may be used instead. However, it is the user's responsibility to evaluate and verify the operation of any non-IBM product, program, or service.

IBM may have patents or pending patent applications covering subject matter described in this document. The furnishing of this document does not grant you any license to these patents. You can send license inquiries, in writing, to:

IBM Director of Licensing IBM Corporation North Castle Drive, MD-NC119 Armonk, NY 10504-1785 United States of America

The following paragraph does not apply to the United Kingdom or any other country where such provisions are inconsistent with local law: INTERNATIONAL BUSINESS MACHINES CORPORATION PROVIDES THIS PUBLICATION "AS IS" WITHOUT WARRANTY OF ANY KIND, EITHER EXPRESS OR IMPLIED, INCLUDING, BUT NOT LIMITED TO, THE IMPLIED WARRANTIES OF NON-INFRINGEMENT, MERCHANTABILITY OR FITNESS FOR A PARTICULAR PURPOSE. Some states do not allow disclaimer of express or implied warranties in certain transactions, therefore, this statement may not apply to you.

This information could include technical inaccuracies or typographical errors. Changes are periodically made to the information herein; these changes will be incorporated in new editions of the publication. IBM may make improvements and/or changes in the product(s) and/or the program(s) described in this publication at any time without notice.

Any references in this information to non-IBM websites are provided for convenience only and do not in any manner serve as an endorsement of those websites. The materials at those websites are not part of the materials for this IBM product and use of those websites is at your own risk.

IBM may use or distribute any of the information you supply in any way it believes appropriate without incurring any obligation to you.

Any performance data contained herein was determined in a controlled environment. Therefore, the results obtained in other operating environments may vary significantly. Some measurements may have been made on development-level systems and there is no guarantee that these measurements will be the same on generally available systems. Furthermore, some measurements may have been estimated through extrapolation. Actual results may vary. Users of this document should verify the applicable data for their specific environment.

Information concerning non-IBM products was obtained from the suppliers of those products, their published announcements or other publicly available sources. IBM has not tested those products and

cannot confirm the accuracy of performance, compatibility or any other claims related to non-IBM products. Questions on the capabilities of non-IBM products should be addressed to the suppliers of those products.

All statements regarding IBM's future direction or intent are subject to change or withdrawal without notice, and represent goals and objectives only.

All IBM prices shown are IBM's suggested retail prices, are current and are subject to change without notice. Dealer prices may vary.

This information is for planning purposes only. The information herein is subject to change before the products described become available.

This information contains examples of data and reports used in daily business operations. To illustrate them as completely as possible, the examples include the names of individuals, companies, brands, and products. All of these names are fictitious and any similarity to the names and addresses used by an actual business enterprise is entirely coincidental.

If you are viewing this information in softcopy, the photographs and color illustrations may not appear.

The drawings and specifications contained herein shall not be reproduced in whole or in part without the written permission of IBM.

IBM has prepared this information for use with the specific machines indicated. IBM makes no representations that it is suitable for any other purpose.

IBM's computer systems contain mechanisms designed to reduce the possibility of undetected data corruption or loss. This risk, however, cannot be eliminated. Users who experience unplanned outages, system failures, power fluctuations or outages, or component failures must verify the accuracy of operations performed and data saved or transmitted by the system at or near the time of the outage or failure. In addition, users must establish procedures to ensure that there is independent data verification before relying on such data in sensitive or critical operations. Users should periodically check IBM's support websites for updated information and fixes applicable to the system and related software.

## **Homologation statement**

This product may not be certified in your country for connection by any means whatsoever to interfaces of public telecommunications networks. Further certification may be required by law prior to making any such connection. Contact an IBM representative or reseller for any questions.

# **Privacy policy considerations**

IBM Software products, including software as a service solutions, ("Software Offerings") may use cookies or other technologies to collect product usage information, to help improve the end user experience, to tailor interactions with the end user, or for other purposes. In many cases no personally identifiable information is collected by the Software Offerings. Some of our Software Offerings can help enable you to collect personally identifiable information. If this Software Offering uses cookies to collect personally identifiable information, specific information about this offering's use of cookies is set forth below.

This Software Offering does not use cookies or other technologies to collect personally identifiable information.

If the configurations deployed for this Software Offering provide you as the customer the ability to collect personally identifiable information from end users via cookies and other technologies, you should seek your own legal advice about any laws applicable to such data collection, including any requirements for notice and consent.

For more information about the use of various technologies, including cookies, for these purposes, see IBM's Privacy Policy at http://www.ibm.com/privacy and IBM's Online Privacy Statement at http://www.ibm.com/privacy/details the section entitled "Cookies, Web Beacons and Other Technologies" and the "IBM Software Products and Software-as-a-Service Privacy Statement" at http://www.ibm.com/software/info/product-privacy.

# **Trademarks**

IBM, the IBM logo, and ibm.com are trademarks or registered trademarks of International Business Machines Corp., registered in many jurisdictions worldwide. Other product and service names might be trademarks of IBM or other companies. A current list of IBM trademarks is available on the web at Copyright and trademark information at www.ibm.com/legal/copytrade.shtml.

Linux is a registered trademark of Linus Torvalds in the United States, other countries, or both.

## **Electronic emission notices**

When attaching a monitor to the equipment, you must use the designated monitor cable and any interference suppression devices supplied with the monitor.

# Class A Notices

The following Class A statements apply to the IBM servers that contain the POWER8® processor and its features unless designated as electromagnetic compatibility (EMC) Class B in the feature information.

# Federal Communications Commission (FCC) statement

Note: This equipment has been tested and found to comply with the limits for a Class A digital device, pursuant to Part 15 of the FCC Rules. These limits are designed to provide reasonable protection against harmful interference when the equipment is operated in a commercial environment. This equipment generates, uses, and can radiate radio frequency energy and, if not installed and used in accordance with the instruction manual, may cause harmful interference to radio communications. Operation of this equipment in a residential area is likely to cause harmful interference, in which case the user will be required to correct the interference at his own expense.

Properly shielded and grounded cables and connectors must be used in order to meet FCC emission limits. IBM is not responsible for any radio or television interference caused by using other than recommended cables and connectors or by unauthorized changes or modifications to this equipment. Unauthorized changes or modifications could void the user's authority to operate the equipment.

This device complies with Part 15 of the FCC rules. Operation is subject to the following two conditions: (1) this device may not cause harmful interference, and (2) this device must accept any interference received, including interference that may cause undesired operation.

## **Industry Canada Compliance Statement**

This Class A digital apparatus complies with Canadian ICES-003.

# Avis de conformité à la réglementation d'Industrie Canada

Cet appareil numérique de la classe A est conforme à la norme NMB-003 du Canada.

## **European Community Compliance Statement**

This product is in conformity with the protection requirements of EU Council Directive 2004/108/EC on the approximation of the laws of the Member States relating to electromagnetic compatibility. IBM cannot accept responsibility for any failure to satisfy the protection requirements resulting from a non-recommended modification of the product, including the fitting of non-IBM option cards.

This product has been tested and found to comply with the limits for Class A Information Technology Equipment according to European Standard EN 55022. The limits for Class A equipment were derived for commercial and industrial environments to provide reasonable protection against interference with licensed communication equipment.

European Community contact: IBM Deutschland GmbH Technical Regulations, Department M372 IBM-Allee 1, 71139 Ehningen, Germany

Tele: +49 (0) 800 225 5423 or +49 (0) 180 331 3233

email: halloibm@de.ibm.com

Warning: This is a Class A product. In a domestic environment, this product may cause radio interference, in which case the user may be required to take adequate measures.

# **VCCI Statement - Japan**

この装置は、クラスA 情報技術装置です。この装置を家庭環境で使用すると電波妨害 を引き起こすことがあります。この場合には使用者が適切な対策を講ずるよう要求され ることがあります。 VCCI-A

The following is a summary of the VCCI Japanese statement in the box above:

This is a Class A product based on the standard of the VCCI Council. If this equipment is used in a domestic environment, radio interference may occur, in which case, the user may be required to take corrective actions.

Japanese Electronics and Information Technology Industries Association (JEITA) Confirmed Harmonics Guideline (products less than or equal to 20 A per phase)

高調波ガイドライン適合品

Japanese Electronics and Information Technology Industries Association (JEITA) Confirmed Harmonics Guideline with Modifications (products greater than 20 A per phase)

高調波ガイドライン準用品

# Electromagnetic Interference (EMI) Statement - People's Republic of China

## 声明

此为 A 级产品,在生活环境中、 该产品可能会造成无线电干扰。 在这种情况下,可能需要用户对其 干扰采取切实可行的措施。

Declaration: This is a Class A product. In a domestic environment this product may cause radio interference in which case the user may need to perform practical action.

# Electromagnetic Interference (EMI) Statement - Taiwan

# 警告使用者:

這是甲類的資訊產品,在 居住的環境中使用時,可 能會造成射頻干擾,在這 種情況下,使用者會被要 求採取某些適當的對策。

The following is a summary of the EMI Taiwan statement above.

Warning: This is a Class A product. In a domestic environment this product may cause radio interference in which case the user will be required to take adequate measures.

#### **IBM Taiwan Contact Information:**

台灣IBM產品服務聯絡方式: 台灣國際商業機器股份有限公司 台北市松仁路7號3樓

電話:0800-016-888

# Electromagnetic Interference (EMI) Statement - Korea

이 기기는 업무용(A급)으로 전자파적합기기로 서 판매자 또는 사용자는 이 점을 주의하시기 바라며, 가정외의 지역에서 사용하는 것을 목 적으로 합니다.

# **Germany Compliance Statement**

# Deutschsprachiger EU Hinweis: Hinweis für Geräte der Klasse A EU-Richtlinie zur Elektromagnetischen Verträglichkeit

Dieses Produkt entspricht den Schutzanforderungen der EU-Richtlinie 2004/108/EG zur Angleichung der Rechtsvorschriften über die elektromagnetische Verträglichkeit in den EU-Mitgliedsstaaten und hält die Grenzwerte der EN 55022 Klasse A ein.

Um dieses sicherzustellen, sind die Geräte wie in den Handbüchern beschrieben zu installieren und zu betreiben. Des Weiteren dürfen auch nur von der IBM empfohlene Kabel angeschlossen werden. IBM übernimmt keine Verantwortung für die Einhaltung der Schutzanforderungen, wenn das Produkt ohne Zustimmung von IBM verändert bzw. wenn Erweiterungskomponenten von Fremdherstellern ohne Empfehlung von IBM gesteckt/eingebaut werden.

EN 55022 Klasse A Geräte müssen mit folgendem Warnhinweis versehen werden: "Warnung: Dieses ist eine Einrichtung der Klasse A. Diese Einrichtung kann im Wohnbereich Funk-Störungen verursachen; in diesem Fall kann vom Betreiber verlangt werden, angemessene Maßnahmen zu ergreifen und dafür aufzukommen."

Deutschland: Einhaltung des Gesetzes über die elektromagnetische Verträglichkeit von Geräten

Dieses Produkt entspricht dem "Gesetz über die elektromagnetische Verträglichkeit von Geräten (EMVG)". Dies ist die Umsetzung der EU-Richtlinie 2004/108/EG in der Bundesrepublik Deutschland.

Zulassungsbescheinigung laut dem Deutschen Gesetz über die elektromagnetische Verträglichkeit von Geräten (EMVG) (bzw. der EMC EG Richtlinie 2004/108/EG) für Geräte der Klasse A

Dieses Gerät ist berechtigt, in Übereinstimmung mit dem Deutschen EMVG das EG-Konformitätszeichen - CE - zu führen.

Verantwortlich für die Einhaltung der EMV Vorschriften ist der Hersteller: International Business Machines Corp. New Orchard Road

Armonk, New York 10504

Tel: 914-499-1900

Der verantwortliche Ansprechpartner des Herstellers in der EU ist: IBM Deutschland GmbH

Technical Regulations, Abteilung M372 IBM-Allee 1, 71139 Ehningen, Germany

Tel: +49 (0) 800 225 5423 or +49 (0) 180 331 3233

email: halloibm@de.ibm.com

Generelle Informationen:

Das Gerät erfüllt die Schutzanforderungen nach EN 55024 und EN 55022 Klasse A.

# Electromagnetic Interference (EMI) Statement - Russia

ВНИМАНИЕ! Настоящее изделие относится к классу А. В жилых помещениях оно может создавать радиопомехи, для снижения которых необходимы дополнительные меры

# **Class B Notices**

The following Class B statements apply to features designated as electromagnetic compatibility (EMC) Class B in the feature installation information.

# Federal Communications Commission (FCC) statement

This equipment has been tested and found to comply with the limits for a Class B digital device, pursuant to Part 15 of the FCC Rules. These limits are designed to provide reasonable protection against harmful interference in a residential installation.

This equipment generates, uses, and can radiate radio frequency energy and, if not installed and used in accordance with the instructions, may cause harmful interference to radio communications. However, there is no guarantee that interference will not occur in a particular installation.

If this equipment does cause harmful interference to radio or television reception, which can be determined by turning the equipment off and on, the user is encouraged to try to correct the interference by one or more of the following measures:

- Reorient or relocate the receiving antenna.
- Increase the separation between the equipment and receiver.
- · Connect the equipment into an outlet on a circuit different from that to which the receiver is connected.
- Consult an IBM-authorized dealer or service representative for help.

Properly shielded and grounded cables and connectors must be used in order to meet FCC emission limits. Proper cables and connectors are available from IBM-authorized dealers. IBM is not responsible for any radio or television interference caused by unauthorized changes or modifications to this equipment. Unauthorized changes or modifications could void the user's authority to operate this equipment.

This device complies with Part 15 of the FCC rules. Operation is subject to the following two conditions: (1) this device may not cause harmful interference, and (2) this device must accept any interference received, including interference that may cause undesired operation.

# **Industry Canada Compliance Statement**

This Class B digital apparatus complies with Canadian ICES-003.

### Avis de conformité à la réglementation d'Industrie Canada

Cet appareil numérique de la classe B est conforme à la norme NMB-003 du Canada.

# **European Community Compliance Statement**

This product is in conformity with the protection requirements of EU Council Directive 2004/108/EC on the approximation of the laws of the Member States relating to electromagnetic compatibility. IBM cannot accept responsibility for any failure to satisfy the protection requirements resulting from a non-recommended modification of the product, including the fitting of non-IBM option cards.

This product has been tested and found to comply with the limits for Class B Information Technology Equipment according to European Standard EN 55022. The limits for Class B equipment were derived for typical residential environments to provide reasonable protection against interference with licensed communication equipment.

European Community contact: IBM Deutschland GmbH Technical Regulations, Department M372 IBM-Allee 1, 71139 Ehningen, Germany

Tele: +49 (0) 800 225 5423 or +49 (0) 180 331 3233

email: halloibm@de.ibm.com

### **VCCI Statement - Japan**

この装置は、クラスB情報技術装置です。この装置は、家庭環境で使用 することを目的としていますが、この装置がラジオやテレビジョン受信機に 近接して使用されると、受信障害を引き起こすことがあります。 取扱説明書に従って正しい取り扱いをして下さい。 VCCI-B

Japanese Electronics and Information Technology Industries Association (JEITA) Confirmed Harmonics Guideline (products less than or equal to 20 A per phase)

高調波ガイドライン適合品

Japanese Electronics and Information Technology Industries Association (JEITA) Confirmed Harmonics Guideline with Modifications (products greater than 20 A per phase)

高調波ガイドライン準用品

### **IBM Taiwan Contact Information**

台灣IBM 產品服務聯絡方式: 台灣國際商業機器股份有限公司 台北市松仁路7號3樓 話:0800-016-888

# Electromagnetic Interference (EMI) Statement - Korea

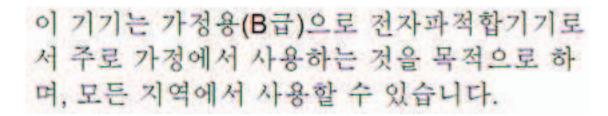

# **Germany Compliance Statement**

Deutschsprachiger EU Hinweis: Hinweis für Geräte der Klasse B EU-Richtlinie zur Elektromagnetischen Verträglichkeit

Dieses Produkt entspricht den Schutzanforderungen der EU-Richtlinie 2004/108/EG zur Angleichung der Rechtsvorschriften über die elektromagnetische Verträglichkeit in den EU-Mitgliedsstaaten und hält die Grenzwerte der EN 55022 Klasse B ein.

Um dieses sicherzustellen, sind die Geräte wie in den Handbüchern beschrieben zu installieren und zu betreiben. Des Weiteren dürfen auch nur von der IBM empfohlene Kabel angeschlossen werden. IBM übernimmt keine Verantwortung für die Einhaltung der Schutzanforderungen, wenn das Produkt ohne Zustimmung von IBM verändert bzw. wenn Erweiterungskomponenten von Fremdherstellern ohne Empfehlung von IBM gesteckt/eingebaut werden.

Deutschland: Einhaltung des Gesetzes über die elektromagnetische Verträglichkeit von Geräten

Dieses Produkt entspricht dem "Gesetz über die elektromagnetische Verträglichkeit von Geräten (EMVG)". Dies ist die Umsetzung der EU-Richtlinie 2004/108/EG in der Bundesrepublik Deutschland.

Zulassungsbescheinigung laut dem Deutschen Gesetz über die elektromagnetische Verträglichkeit von Geräten (EMVG) (bzw. der EMC EG Richtlinie 2004/108/EG) für Geräte der Klasse B

Dieses Gerät ist berechtigt, in Übereinstimmung mit dem Deutschen EMVG das EG-Konformitätszeichen - CE - zu führen.

Verantwortlich für die Einhaltung der EMV Vorschriften ist der Hersteller: International Business Machines Corp.
New Orchard Road
Armonk, New York 10504
Tel: 914-499-1900

Der verantwortliche Ansprechpartner des Herstellers in der EU ist: IBM Deutschland GmbH
Technical Regulations, Abteilung M372
IBM-Allee 1, 71139 Ehningen, Germany
Tel: +49 (0) 800 225 5423 or +49 (0) 180 331 3233

email: halloibm@de.ibm.com

Generelle Informationen:

Das Gerät erfüllt die Schutzanforderungen nach EN 55024 und EN 55022 Klasse B.

# Terms and conditions

Permissions for the use of these publications are granted subject to the following terms and conditions.

Applicability: These terms and conditions are in addition to any terms of use for the IBM website.

**Personal Use:** You may reproduce these publications for your personal, noncommercial use provided that all proprietary notices are preserved. You may not distribute, display or make derivative works of these publications, or any portion thereof, without the express consent of IBM.

**Commercial Use:** You may reproduce, distribute and display these publications solely within your enterprise provided that all proprietary notices are preserved. You may not make derivative works of these publications, or reproduce, distribute or display these publications or any portion thereof outside your enterprise, without the express consent of IBM.

**Rights:** Except as expressly granted in this permission, no other permissions, licenses or rights are granted, either express or implied, to the publications or any information, data, software or other intellectual property contained therein.

IBM reserves the right to withdraw the permissions granted herein whenever, in its discretion, the use of the publications is detrimental to its interest or, as determined by IBM, the above instructions are not being properly followed.

You may not download, export or re-export this information except in full compliance with all applicable laws and regulations, including all United States export laws and regulations.

IBM MAKES NO GUARANTEE ABOUT THE CONTENT OF THESE PUBLICATIONS. THE PUBLICATIONS ARE PROVIDED "AS-IS" AND WITHOUT WARRANTY OF ANY KIND, EITHER EXPRESSED OR IMPLIED, INCLUDING BUT NOT LIMITED TO IMPLIED WARRANTIES OF MERCHANTABILITY, NON-INFRINGEMENT, AND FITNESS FOR A PARTICULAR PURPOSE.

# IBM

Printed in USA